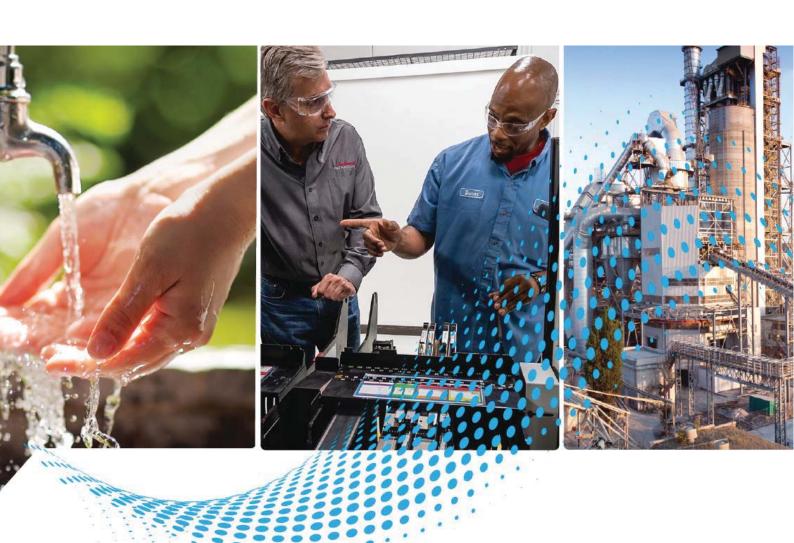

# **RFID Systems**

Bulletin Number 56RF

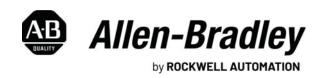

## **Important User Information**

Read this document and the documents listed in the additional resources section about installation, configuration, and operation of this equipment before you install, configure, operate, or maintain this product. Users are required to familiarize themselves with installation and wiring instructions in addition to requirements of all applicable codes, laws, and standards.

Activities including installation, adjustments, putting into service, use, assembly, disassembly, and maintenance are required to be carried out by suitably trained personnel in accordance with applicable code of practice.

If this equipment is used in a manner not specified by the manufacturer, the protection provided by the equipment may be impaired.

In no event will Rockwell Automation, Inc. be responsible or liable for indirect or consequential damages resulting from the use or application of this equipment.

The examples and diagrams in this manual are included solely for illustrative purposes. Because of the many variables and requirements associated with any particular installation, Rockwell Automation, Inc. cannot assume responsibility or liability for actual use based on the examples and diagrams.

No patent liability is assumed by Rockwell Automation, Inc. with respect to use of information, circuits, equipment, or software described in this manual.

Reproduction of the contents of this manual, in whole or in part, without written permission of Rockwell Automation, Inc., is prohibited.

Throughout this manual, when necessary, we use notes to make you aware of safety considerations.

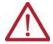

**WARNING:** Identifies information about practices or circumstances that can cause an explosion in a hazardous environment, which may lead to personal injury or death, property damage, or economic loss.

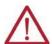

**ATTENTION:** Identifies information about practices or circumstances that can lead to personal injury or death, property damage, or economic loss. Attentions help you identify a hazard, avoid a hazard, and recognize the consequence.

**IMPORTANT** Identifies information that is critical for successful application and understanding of the product.

These labels may also be on or inside the equipment to provide specific precautions.

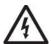

**SHOCK HAZARD:** Labels may be on or inside the equipment, for example, a drive or motor, to alert people that dangerous voltage may be present.

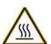

**BURN HAZARD:** Labels may be on or inside the equipment, for example, a drive or motor, to alert people that surfaces may reach dangerous temperatures.

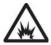

**ARC FLASH HAZARD:** Labels may be on or inside the equipment, for example, a motor control center, to alert people to potential Arc Flash. Arc Flash will cause severe injury or death. Wear proper Personal Protective Equipment (PPE). Follow ALL Regulatory requirements for safe work practices and for Personal Protective Equipment (PPE).

The following icon may appear in the text of this document.

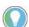

Identifies information that is useful and can help to make a process easier to do or easier to understand.

## **Table of Contents**

|                         | Summary of Changes                           |    |
|-------------------------|----------------------------------------------|----|
|                         | Who Should Use this Manual                   | 7  |
|                         | Purpose of this Manual                       |    |
|                         | Abbreviations                                |    |
|                         | Additional Resources                         | 8  |
|                         | Chapter 1                                    |    |
| Introduction            | RFID Defined.                                | 9  |
|                         | International Standard Compliance            |    |
|                         | FCC Caution                                  | 10 |
|                         | Taiwan NCC Warning Statement                 | 11 |
|                         | Backward Compatibility                       | 11 |
|                         | System Setup                                 | 11 |
|                         | Chapter 2                                    |    |
| RFID Components         | Interface Block                              |    |
|                         | Status Indicators                            |    |
|                         | Transceivers                                 |    |
|                         | Status Indicators                            |    |
|                         | Transceiver Power-up Sequence                |    |
|                         | RFID Tags                                    |    |
|                         | Tag Memory Structure                         |    |
|                         | SLI                                          |    |
|                         | Smart Label IC – Secure (SLI-S)              |    |
|                         | Ferroelectric Random Access Memory (FRAM)    |    |
|                         | Product Selection                            |    |
|                         | Main Components                              |    |
|                         | Accessories                                  |    |
|                         | Chapter 3                                    |    |
| Electrical Installation | Cable Overview                               | 27 |
|                         | Auxiliary Power Connection                   |    |
|                         | Power Connection Options                     |    |
|                         | Example 1: Daisy Chain the Power Connections |    |
|                         | Example 2: System Needs More Than 4 A        |    |
|                         | Transceiver Connection                       |    |
|                         | Digital Input Connection                     |    |
|                         | Digital Output Connection                    |    |
|                         | EtherNet/IP Connection                       | 30 |
|                         | Chapter 4                                    |    |
| EtherNet/IP Addressing  | Star Topology                                |    |
|                         | Linear Topology                              |    |
|                         | Device Level Ring (DLR) Topology             |    |
|                         | Setting the Network Address                  | 33 |

|                                  | Fundamental IP Addresses: 192.168.1.xxx        | 33 |
|----------------------------------|------------------------------------------------|----|
|                                  | Advanced IP Addresses                          | 34 |
|                                  | Change IP Address from One Advanced Address to |    |
|                                  | Another Advanced Address                       |    |
|                                  | IP Address 888                                 | 39 |
|                                  | Chapter 5                                      |    |
| Mechanical Installation          | Fastening                                      | 41 |
|                                  | Spacing Between Transceivers                   |    |
|                                  | Spacing Next to Metal Surfaces                 |    |
|                                  | Transceiver Field Maps                         |    |
|                                  | Chapter 6                                      |    |
| Add Your RFID Interface Block to | Procedure                                      | 45 |
|                                  | General Tab                                    |    |
| an RSLogix 5000 Program          | MAC Address.                                   |    |
|                                  | Module Definition                              |    |
|                                  | Connection Tab.                                |    |
|                                  | Module Info Tab                                |    |
|                                  | Internet Protocol Tab.                         |    |
|                                  | Port Configuration Tab                         |    |
|                                  | Tort Comingulation Tab                         | )1 |
|                                  | Chapter 7                                      |    |
| RSLogix 5000 Controller Tags     | Configuration Image Table and Tags             |    |
|                                  | Input Image Table and Tags                     |    |
|                                  | Input Channel Tags                             |    |
|                                  | Output Image Table and Tags                    |    |
|                                  | Output Channel Tags                            | 57 |
|                                  | Chapter 8                                      |    |
| Commands Summary                 | RFID Commands                                  | 61 |
|                                  | Chapter 9                                      |    |
| RSLogix 5000 Code Examples       | Main Routine                                   | 63 |
| •                                | Example Command Routines - Overview            |    |
|                                  | Rung o                                         |    |
|                                  | Rung 1                                         |    |
|                                  | Rung 2                                         |    |
|                                  | Rung 3                                         | 64 |
|                                  | Rung 4                                         | 65 |
|                                  | Clear Multiple Bytes                           |    |
|                                  | Example Routine                                |    |
|                                  | Example Results                                |    |
|                                  | Get Multiple Block Security Status             |    |
|                                  | Example Routine                                |    |
|                                  | Example Results                                |    |
|                                  | Get System Information                         |    |
|                                  |                                                |    |

| Evample Douting           | (0  |
|---------------------------|-----|
| Example Routine           |     |
| Example Results           |     |
| Get Version Information.  |     |
| Example Routine           |     |
| Example Results           |     |
| Inventory                 |     |
| Example Routine           |     |
| Example Results           |     |
| Lock AFI                  |     |
| Example Routine           |     |
| Example Results           |     |
| Lock Block.               |     |
| Example Routine           |     |
| Example Results           |     |
| Lock DSFID                | 79  |
| Example Routine           | 79  |
| Example Results           | 80  |
| Read Byte Command         | 80  |
| Example Routine           | 80  |
| Example Results           |     |
| Multi-tag Block Read      |     |
| Example Routine           |     |
| Example Results           |     |
| Read Multiple Blocks      |     |
| Example Routine           |     |
| Example Results           |     |
| Read Single Block         |     |
| Example Routine           |     |
| Example Results           |     |
| Read Transceiver Settings |     |
| Example Routine           |     |
| Example Results           |     |
| Write AFI                 |     |
| Example Routine           |     |
| Example Results           |     |
| Write Byte Command        |     |
| Example Routine           |     |
| Example Results           |     |
| Write DSFID               |     |
|                           |     |
| Example Routine           |     |
| Example Results           |     |
| Write Multiple Blocks     |     |
| Example Routine           |     |
| Example Results           |     |
| Multi-tag Block Write     |     |
| Example Routine           |     |
| Example Results           |     |
| Write Single Block        |     |
| Example Routine           |     |
| Example Results           | .00 |

|                                         | Continuous Read Mode                   | 101   |
|-----------------------------------------|----------------------------------------|-------|
|                                         | Stop Continuous Read                   |       |
|                                         | Teach Continuous Read                  | 101   |
|                                         | Chapter 10                             |       |
| SLC Code Examples                       | Read Byte Routine                      | 103   |
| •                                       | Example Routine                        |       |
|                                         | Example Routine                        |       |
|                                         | Chapter 11                             |       |
| MicroLogix 1400 Code Examples           | Read Byte                              | 107   |
| -                                       | Example Routine                        | 108   |
|                                         | Write Byte                             | 109   |
|                                         | Example Routine                        | 109   |
|                                         | Read Multiple Blocks                   | 110   |
|                                         | Example Routine                        | 110   |
|                                         | Write Multiple Blocks                  | 110   |
|                                         | Example Routine                        | 110   |
|                                         | Input Image Layout                     |       |
|                                         | Output Image Layout                    | . 111 |
|                                         | Chapter 12                             |       |
| RFID Tag Speed                          | Continuous Read Mode                   |       |
|                                         | Command Objective                      |       |
|                                         | Operation                              |       |
|                                         | Modes of Operation                     |       |
|                                         | Mode Overview                          |       |
|                                         | Command Structure                      |       |
|                                         | Teach Continuous Read                  |       |
|                                         | Command Objective                      |       |
|                                         | Operation                              |       |
|                                         | Command Structure                      | 117   |
|                                         | Chapter 13                             |       |
| RFID Interface Block Webpage            | Home                                   |       |
|                                         | Diagnostics.                           |       |
|                                         | Network Settings                       |       |
|                                         | Ethernet Statistics                    |       |
|                                         | I/O Connections                        |       |
|                                         | Configuration                          |       |
|                                         | Device Identity                        |       |
|                                         | Network Configuration  Device Services |       |
|                                         | Device services                        | 122   |
|                                         | Appendix A                             |       |
| Error Codes for RFID Interface<br>Block | Error Codes                            | 123   |

|                            | Appendix B                                                         |
|----------------------------|--------------------------------------------------------------------|
| CIP Information            | Product Codes and Name Strings 125                                 |
|                            | CIP Explicit Connection Behavior 125                               |
|                            | CIP Objects                                                        |
|                            | Identity Object Class Code 0x0001                                  |
|                            | Assembly Object Class Code 0x0004                                  |
|                            | Read the Input Image Table of a 56RF-IN-IPD22 Interface Block      |
|                            | with a MicroLogix 1400                                             |
|                            | Input Image (56RF-IN-IPD22 Interface Block) 129                    |
|                            | Input Image (56RF-IN-IPD22A Interface Block) 130                   |
|                            | Input Image (56RF-IN-IPS12 Interface Block) 131                    |
|                            | Write to the Output Image Table of a 56RF-IN-IPD22 Interface Block |
|                            | with a MicroLogix 1400                                             |
|                            | Input Image (56RF-IN-IPD22 Interface Block) 133                    |
|                            | Input Image (56RF-IN-IPD22A Interface Block)                       |
|                            | Input Image (56RF-IN-IPS12 Interface Block) 134                    |
|                            | Read the Input Image Table of a 56RF-IN-IPD22 Interface Block      |
|                            | with an                                                            |
|                            | SLC-5/05                                                           |
|                            | Class 1 Connections                                                |
|                            | Exclusive Owner Connection                                         |
|                            | Input Only Connection                                              |
|                            | Listen-only Connection                                             |
|                            | Class 3 Connections                                                |
|                            | Discrete Input Point Object Class Code 0x0008                      |
|                            | Discrete Output Point Object Class Code 0x0009                     |
|                            | Appendix C                                                         |
| Install the Add-on Profile | Introduction                                                       |
|                            | Appendix D                                                         |
| Troubleshooting            | Common Solutions                                                   |
|                            |                                                                    |

| T- | L I | 1_  | - 4 | 0  |    |     |    | ı. |
|----|-----|-----|-----|----|----|-----|----|----|
| Ta | nı  | Ie. | nτ  | ٦. | nr | 116 | 2N | TS |

## **Notes:**

Read this preface to familiarize yourself with the rest of the manual.

### **Summary of Changes**

This publication contains the following new or updated information. This list includes substantive updates only and is not intended to reflect all changes.

| Торіс                                     | Page |
|-------------------------------------------|------|
| Updated International Standard Compliance | 9    |

### **Who Should Use this Manual**

Use this manual if you are responsible for design, installation, programming, or troubleshooting of control systems that use Bulletin 56RF RFID products.

You must have a basic understanding of electrical circuitry and familiarity with relay logic. If you do not, obtain the proper training before using this product.

## **Purpose of this Manual**

This quick start guide assumes you have some familiarity with RSLogix™ software. This guide provides an example of steps to follow to configure and make functional a 56RF RFID system. The reader must refer to the appropriate user manuals for other details. You must use this manual to accomplish the following:

- Learn how to install and wire an example RFID system
- Install and configure the module in an RSLogix 5000® program
- Built a simple program to receive and transmit data to an RFID tag

#### **Abbreviations**

| Abbreviation | Definition                                |
|--------------|-------------------------------------------|
| AFI          | Application Family Identifier             |
| AOP          | Add-on Profile                            |
| DFSID        | Data Storage Format Identifier            |
| DHCP         | Dynamic Host Configuration<br>Protocol    |
| DNS          | Domain Name Server                        |
| DoS          | Disk Operating System                     |
| EAS          | Electronic Article Surveillance           |
| FE           | Functional Earth                          |
| IEC          | International Electrotechnical Commission |
| INT          | Signed, two byte integer                  |

| Abbreviation | Definition                                     |
|--------------|------------------------------------------------|
| ISO          | International Organization for Standardization |
| JTC          | Joint Technical Committee                      |
| MAC address  | Media Access Control (Ethernet) address        |
| MACID        | Media Access Control Identification            |
| QD           | Quick Disconnect                               |
| RFID         | Radio Frequency Identification                 |
| SB           | Subcommittee                                   |
| SINT         | Signed, single-byte integer                    |
| UID          | Unique Identifier                              |
| UUID         | Universally Unique Identifier                  |

## **Additional Resources**

These documents contain additional information concerning related products from Rockwell Automation.

| Resource                                                                                                    | Description                                                                                                    |
|----------------------------------------------------------------------------------------------------|----------------------------------------------------------------------------------------------------|
| High Frequency 13.56 MHz RFID EtherNet/IP Interface Block Installation Instructions, publication 56RF-IN008  | Provides information that is required to install RFID interface blocks.                                             |
| Bulletin 56RF RFID Square 40x40 mm Transceiver Installation Instructions, publication 56RF-IN009             | Provides information that is required to install 40x40 mm transceivers.                                             |
| Bulletin 56RF Rectangular 80x90 mm Transceiver Installation Instructions, publication 56RF-IN010             | Provides information that is required to install 80x90 mm transceivers.                                             |
| High Temperature ICODE Tag (High Frequency RFID 13.56 MHz) Installation Instructions, publication 56RF-INO11 | Provides information that is required to install high temperature ICODE tags.                                       |
| Bulletin 56RF RFID 30 mm Cylindrical Transceiver Installation Instructions, publication 56RF-IN013           | Provides information that is required to install 30 mm cylindrical transceivers.                                    |
| EtherNet/IP Network Devices User Manual, publication ENET-UM006                                              | This manual describes how to use EtherNet/IP communication modules in Logix 5000™ control systems.                  |
| Allen-Bradley Industrial Automation Glossary, <u>AG-7.1</u>                                                  | A glossary of industrial automation terms and abbreviations.                                                        |
| EtherNet/IP Device Level Ring Application Guide, publication ENET-APOOT                                      | This publication describes DLR network operation, topologies, configuration considerations, and diagnostic methods. |
| Industrial Automation Wiring and Grounding Guidelines, publication 1770-4.1                                  | Provides general guidelines for installing a Rockwell<br>Automation® industrial system.                             |
| Product Certifications website, <u>rok.auto/certifications</u>                                               | Provides declarations of conformity, certificates, and other certification details.                                 |

You can view or download publications at <a href="https://rok.auto/literature">https://rok.auto/literature</a>.

## Introduction

#### **RFID Defined**

RFID (Radio Frequency Identification) is a method to communicate information from one point to another point by the use of electromagnetic waves (radio waves). RFID has unique characteristics that make it attractive for use in industrial systems.

For example, you have a shipping carton that must be loaded with various goods to meet the specific purchase order of a customer. You can attach a tag to the carton. Before attaching the tag, you fill the tag with the specific items that the customer wants. Then, as the carton moves to the filling stations, each station places the required objects into the carton. If the tag does not require an item, the station is skipped.

Each filling station has an RFID transceiver. The transceiver reads and writes to the tag. When the tag approaches the RFID transceiver, the transceiver reads the contents of the tag. Based on the information that is received, the packaging process adds items (or skips this step) and then writes to the tag that one or more items were added. The carton moves to the next filling station.

This scenario is a common use of RFID technology. The Bulletin 56RF product line is unique because of its conformance to the open international standards: ISO15693 and ISO18000-3 M1.

# International Standard Compliance

ISO/IEC 15693 is an ISO standard for vicinity tags. Vicinity tags, commonly referred to as ICODE tags, can be read from a greater distance than proximity tags and closed couple tags. ISO/IEC 15693 systems operate at the 13.56 MHz frequency, and offer a maximum read distance of 1...1.5 m (3.3...4.9 ft), depending on the transceiver. Library applications with large antennas are capable of these distances. Most industrial applications are less than 203.2 mm (8 in.) for a read/write range.

The ICODE compatible tags permit you to use lower-cost tags than proprietary systems currently provide. You can use tag configuration options from multiple vendors.

ISO/IEC 15693 forms part of a series of International Standards that specify non-contact tags. The tags can be attached to objects, like cartons, bags, and valuable items, which can then be tracked while in the vicinity of a reading device. ISO/IEC 15693-2:2006 defines the power and communications interface between the vicinity card and the reading device. Other parts of ISO/IEC 15693 define the physical dimensions of the card and the commands that the card and reader interpret.

An AC field that is produced in the transceiver couples power to the tag. The powering field has a frequency of 13.56 MHz and is one of the industrial, scientific, and medical (ISM) frequencies available for worldwide use. When the tag receives sufficient power, it is able to respond to commands sent from the coupler. The coupler sends commands to the card by modulating the powering field and by using a modulation system that is known as pulse

position modulation. The position of one pulse relative to a known reference point codes the value of a nibble or byte of data. This process allows the card to draw the maximum energy from the field almost continuously. Tags, which have no power source, can be energized at ranges of up to 1 m (3.3 ft) from a coupler that can only transmit power within the limits that international radio frequency (RF) regulations permit.

A tag only responds when it receives a valid command that selects one tag from a possible collection of cards within range of the coupler. This process of collision detection and selection, also known as anti-collision, is made possible by detecting the unique identification number encoded into every tag. Anti-collision, and the commands that are used, are defined in ISO/IEC 15693-3. The tag responds to the transceiver by drawing more or less power from the field and generates one or two subcarriers of around 450 kHz that are switched on and off to provide special-encoded data that the transceiver detects.

This device complies with Part 15 of the FCC Rules. Operation is subject to the following two conditions:

- 1. This device causes no harmful interference.
- 2. This device must accept any interference received, including interference that can cause undesired operation.

#### **FCC Caution**

Changes or modifications that are not expressly approved by the party responsible for compliance can void the authority of the user to operate the equipment.

#### **IMPORTANT**

This equipment has been tested and found to comply with the limits for a Class A digital device, according to part 15 of the FCC Rules. These limits are designed to provide reasonable protection against harmful interference when the equipment is operated in a commercial environment. This equipment generates, uses, and can radiate radio frequency energy and, if not installed and used in accordance with the instruction manual, can cause harmful interference to radio communications. Operation of this equipment in a residential area is likely to cause harmful interference, in which case the user is required to correct the interference at their own expense. This device must be installed and operated keeping at minimum 200 mm (0.79 in.) away from bodies.

#### **Taiwan NCC Warning Statement**

根據低功率電波輻射性電機管理辦法規定:

第十二條 經型式認證合格之低功率射頻電機,非經許可,公司、商號或使用者 均不得擅自變更頻率、加大功率或變更原設計之特性及功能。

第十四條 低功率射頻電機之使用不得影響飛航安全及干擾合法通信;經發現有 干擾現象時,應立即停用,並改善至無干擾時方得繼續使用。 前項合法通信,指依電信法規定作業之無線電通信。低功率射頻電機 須忍受合法通信或工業、科學及醫療用電波輻射性電機設備之干擾。 取得審驗證明之低功率射頻器材,非經核准,公司、商號或使用者均不得擅 自變更頻率、加大功率或變更原設計之特性及功能。 低功率射頻器材之使用不得影響飛航安全及干擾合法通信;經發現有干擾 現象時,應立即停用,並改善至無干擾時方得繼續使用。 前述合法通信,指依電信管理法規定作業之無線電通信。 低功率射頻器材須忍受合法通信或工業、科學及醫療用電波輻射性電機設備 之干擾。

Date of manufacture (year/month) is written on package.

This device must be installed under 3m DC power cable. If the DC power cable of the radio and/or the ancillary equipment is less than or equal to 3 m (9.84 ft) in length, there is no need to conduct an emission test.

## **Backward Compatibility**

The 56RF RFID system is offered on EtherNet/IP™ and is backward compatible with the previous offering of 56RF ICODE products. The transceivers and interface blocks are a matched pair so they cannot be interchanged. However, the tags can be interchanged with either system if they are ICODE tags. Both systems can read and write these tags seamlessly.

## **System Setup**

<u>Figure 1</u> shows a simple RFID system. This user manual describes the setup, installation, and programming that is required to get this system running.

Figure 1 - RFID System

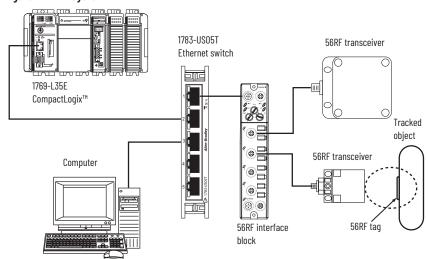

Tags are attached to objects that must be tracked. The tags hold important information about the object. An RF transceiver reads and/or writes information to the tags when the tag moves within the transmission envelope of the transceiver (dotted ellipse). The physical size of the transceiver is directly related to the size of the transmission field. The larger the transceiver, the longer and wider the antenna field is. See the transceiver installation instructions for antenna field sizes (see <u>Additional Resources on page 8</u>).

The transceivers are connected to a special RFID EtherNet/IP interface block. The distribution block has an Ethernet connection to an Ethernet switch. A 1759-L35E CompactLogix™ controller and a personal computer also have Ethernet connections to the Ethernet switch.

# **RFID Components**

## **Interface Block**

Three different interface blocks are available.  $\underline{\text{Table 1}}$  shows the type of ports for each catalog number.

Table 1 - Type of Ports

| Transceiver Ports | Input Ports | Output Ports | Cat. No.       |
|-------------------|-------------|--------------|----------------|
| 1                 | 1           | 1            | 56RF-IN-IPS12  |
| 2                 | 1           | 1            | 56RF-IN-IPD22  |
| 2                 | 2           | 0            | 56RF-IN-IPD22A |

Figure 2 identifies the connections for the EtherNet/IP $^{\text{\tiny TM}}$ , RF transceivers, input devices, output devices, and power.

Figure 2 - Connections

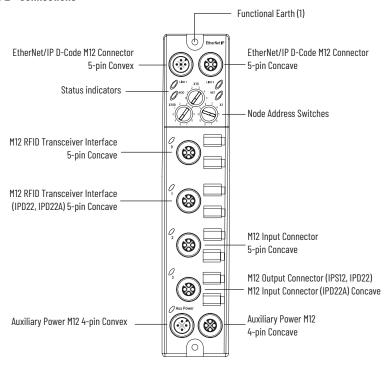

## **Status Indicators**

When the status indicator is flashing, all flashes are 0.25 s on and 0.25 s off. This block has the seven status indicators.

Figure 3 - Status Indicators

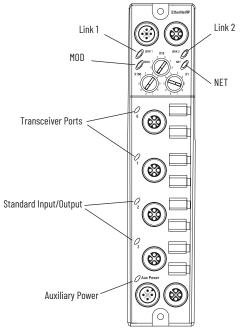

Table 2 - Status Indicators

| Status<br>Indicator<br>Name | Status Indicator<br>State | Indicates                                                                                                    |  |  |
|-----------------------------|---------------------------|----------------------------------------------------------------------------------------------------|--|--|
|                             | Off                       | No link                                                                                                    |  |  |
|                             | Green                     | 100 Mbps                                                                                                    |  |  |
| Link1 and Link2             | Flashing green            | O Mbps/active                                                                                                    |  |  |
|                             | Yellow                    | 10 Mbps                                                                                                    |  |  |
|                             | Flashing yellow           | 10 Mbps/active                                                                                                    |  |  |
|                             | Off                       | There is no power applied to the block.                                                                                                    |  |  |
|                             | Flashing red/<br>green    | Device in self-test                                                                                                    |  |  |
|                             | Green                     | The block is operating in a normal condition.                                                                                                    |  |  |
| MOD (Module)                | Flashing green            | Standby. The device is not communicating with the interface block. Normal state when only power has been applied to the transceiver.                                                                                                    |  |  |
|                             | Flashing red              | Recoverable fault. Most often occurs when data is corrupted between interface block and transceiver. CRC failures and so on. Recommended solution is to remove electrical noise near cabling or reduce communication rate between transceiver and interface block.  |  |  |
|                             | Red                       | The transceiver has an unrecoverable fault; can need replacing.                                                                                                    |  |  |
|                             | Off                       | There is no power or no IP address.                                                                                                    |  |  |
|                             | Flashing red/<br>green    | Device in self-test                                                                                                    |  |  |
|                             | Green                     | The block is operating in a normal condition.                                                                                                    |  |  |
| NET (Network)               | Flashing green            | Standby. The device is not communicating with the interface block. Normal state when only power has been applied to the transceiver.                                                                                                    |  |  |
|                             | Flashing red              | Connection timeout. Most often occurs when data is corrupted between interface block and transceiver. CRC failures and so on. Recommended solution is to remove electrical noise near cabling or reduce communication rate between transceiver and interface block. |  |  |
|                             | Red                       | Duplicate IP address. The transceiver has an unrecoverable fault; can need replacing.                                                                                                    |  |  |

Table 2 - Status Indicators (Continued)

| Status<br>Indicator<br>Name | Status Indicator<br>State | Indicates                                        |
|-----------------------------|---------------------------|--------------------------------------------------|
|                             | Off                       | Outputs inactive<br>Inputs inactive              |
|                             | Yellow                    | Outputs active Inputs active                     |
| Standard I/O                | Flashing green            | Outputs are idled and not faulted.               |
|                             | Flashing red              | Output faulted<br>Inputs faulted                 |
|                             | Red                       | Outputs forced off<br>Inputs unrecoverable fault |
|                             | Off                       | No power is applied.                             |
| Aux Power                   | Steady green              | The applied voltage is within specifications.    |
|                             | Steady yellow             | The input power is out of specification.         |
|                             | Off                       | No power                                         |
|                             | Flashing green            | No tag present, but communicating.               |
| RFID Port                   | Green                     | Communicating                                    |
|                             | Flashing red              | No transceiver is connected.                     |
| -                           | Amber                     | Tag present                                      |

## **Transceivers**

#### **Status Indicators**

Power Module Status

Operation Read/Write Status

Table 3 - Status Indicators

| Status<br>Indicator Name | Status<br>Indicator<br>State | Indicates                                                                                                    |
|--------------------------|------------------------------|----------------------------------------------------------------------------------------------------|
|                          | Off                          | There is no power applied to the block.                                                                           |
| Module Status            | Green                        | The block is operating in a normal condition.                                                                     |
|                          | Red                          | The transceiver has an unrecoverable fault; can need replacing.                                                   |
|                          | Off                          | There is no power applied to the device.                                                                          |
| Read/Write               | Green                        | The EtherNet/IP interface block is communicating with the transceiver, but no tag is present. No errors received. |
| Status                   | Amber                        | A tag is present within the antenna field.                                                                        |
|                          | Red                          | A communication error has occurred. Examples are: bad read/write, corrupt CRC <sup>(1)</sup>                      |

<sup>(1)</sup> If a read/write command is not completed while the tag is within the field, an error occurs.

#### **Transceiver Power-up Sequence**

- 1. Both status indicators off.
- 2. Power status indicator turns green. R/W status turns green for 0.25 s.
- 3. R/W status indicator turns red for 0.25 s.
- 4. R/W status indicator turns off for 3...5 s.
- 5. R/W status indicator turns amber for 0.5 s.
- 6. R/W status indicator turns green.

## **RFID Tags**

RF tags come in many shapes and sizes. In general, the bigger the tag, the longer the sensing distance from the transceiver. <u>Table 4</u> summarizes the size of the memory for each type of tag.

Table 4 - Memory

| Tog Typo | Total Tag  | User Memory  |               |                 |  |  |  |  |  |
|----------|------------|--------------|---------------|-----------------|--|--|--|--|--|
| Tag Type | Memory     | No. of Bytes | No. of Blocks | Bytes Per Block |  |  |  |  |  |
| SLI      | 128 bytes  | 112 bytes    | 28            | 4               |  |  |  |  |  |
| SLI-S    | 256 bytes  | 160 bytes    | 40            | 4               |  |  |  |  |  |
| SLI-L    | 64 bytes   | 32 bytes     | 8             | 4               |  |  |  |  |  |
| FRAM     | 2048 bytes | 2 kB         | 250           | 8               |  |  |  |  |  |

#### **Tag Memory Structure**

There are five types of tag memory structure:

- Universally Unique Identifier (UUID)
- Application Family Identifier (AFI)
- Data Storage Format Identifier (DSFID)
- Electronic Article Surveillance (EAS)
- Smart Label Integrated Circuit (SLI)

Universally Unique Identifier (UUID)

Each tag has a unique 64 bit hexadecimal UUID that is programmed during the production process according to ISO/IEC 15693-3 and cannot be changed afterwards.

The numbering of the 64 bits is done according to ISO/IEC 15693-3; numbering starts with the least significant bit (LSB) 1 and ends with the most significant bit (MSB) 64. This way is in contrast to the general used bit numbering within a byte (starts with LSB 0).

Byte 5 (bit 41...48) is the tag type. Byte 6 (bit 49...56) is the manufacturer code, which coincides with the number of bytes/block.

<u>Table 5</u> shows the structure of our RFID tags.

Table 5 - Tag Structure

| Ву    | rte   | 7     | 6     | 5     | 4                    | 3           | 2             | 1     | 0     |  |
|-------|-------|-------|-------|-------|----------------------|-------------|---------------|-------|-------|--|
| Na    | me    | UID 7 | UID 6 | UID 5 | UID 4                | UID 4 UID 3 |               | UID 1 | UID 0 |  |
| В     | it    | 6457  | 5649  | 4841  | 401                  |             |               |       |       |  |
|       | SLI   | E0    | 04    | 01    | Unique Serial Number |             |               |       |       |  |
| Value | SLI-S | EO    | 04    | 02    |                      | Uniq        | ue Serial Nui | mber  |       |  |
| value | SLI-L | EO    | 04    | 03    | Unique Serial Number |             |               |       |       |  |
|       | FRAM  | E0    | 08    | 01    | Unique Serial Number |             |               |       |       |  |

Application Family Identifier (AFI)

The AFI represents the type of application targeted. AFI is coded on 1 byte, which constitutes two nibbles of 4 bits each. The most significant nibble of AFI is used to code one specific or all application families, as defined in <a href="Table 6">Table 6</a>. The least significant nibble of AFI is used to code one specific or all application subfamilies. Subfamily codes different from 0 are proprietary.

Table 6 - AFI Examples

| AFI Most<br>Significant Nibble | AFI Least<br>Significant Nibble | Meaning                                                                                            | Examples/Notes                 |  |  |
|--------------------------------|---------------------------------|----------------------------------------------------------------------------------------------------|--------------------------------|--|--|
| 0                              | 0                               | All families and subfamilies                                                                       | No applicative preselection    |  |  |
| Х                              | 0                               | All subfamilies of family X                                                                        | Wide applicative preselection  |  |  |
| Х                              | Y                               | Only the Yth subfamily of family X                                                                 | _                              |  |  |
| 0                              | Υ                               | Proprietary subfamily Y only                                                                       | _                              |  |  |
| 1                              | 0, Y                            | Transport                                                                                          | Mass transit, bus, airline     |  |  |
| 2                              | 0, Y                            | Financial                                                                                          | IEP, banking, retail           |  |  |
| 3                              | 0, Y                            | Identification                                                                                     | Access control                 |  |  |
| 4                              | 0, Y                            | Telecommunication                                                                                  | Public telephony, GSM          |  |  |
| 5                              | 0, Y                            | Medical                                                                                            | _                              |  |  |
| 6                              | 0, Y                            | Multimedia                                                                                         | Internet service               |  |  |
| 7                              | 0, Y                            | Gaming                                                                                             | _                              |  |  |
| 8                              | 0, Y                            | Data storage                                                                                       | Portable files                 |  |  |
| 9                              | 0, Y                            | EAN-UCC (European Article<br>Numbering-Uniform Code Council)<br>system for application identifiers | Managed by ISO/IECJTC 1/SC 31  |  |  |
| А                              | 0, Y                            | Data Identifiers as defined in ISO/<br>IEC 15418                                                   | Managed by ISO/IEC JTC 1/SC 31 |  |  |
| В                              | 0, Y                            | UPU                                                                                                | Managed by ISO/IEC JTC 1/SC 31 |  |  |
| С                              | 0, Y                            | IATA (International Air Transport<br>Association)                                                  | Managed by ISO/IEC JTC 1       |  |  |
| D                              | 0, Y                            | Reserved for Future Use                                                                            | Managed by ISO/IEC JTC 1/SC 17 |  |  |
| E                              | 0, Y                            | Reserved for Future Use                                                                            | Managed by ISO/IEC JTC 1/SC 17 |  |  |
| F                              | 0, Y                            | Reserved for Future Use                                                                            | Managed by ISO/IEC JTC 1/SC 17 |  |  |

X = '1' to 'F', Y = '1' to 'F'

#### Data Storage Format Identifier (DSFID)

The DSFID indicates how data is structured in the tag memory. The respective commands can program and lock it. It is coded on 1 byte. It allows for instant knowledge on the logical organization of the data.

#### Electronic Article Surveillance (EAS)

EAS is a technology that is typically used to help prevent shoplifting in retail establishments. An EAS detection system detects active tags and sets off an alarm

EAS status is 1-bit data (LSB side), which is stored in the system area of a tag. The initial value is 1. EAS bit 1 means goods-monitoring status, and EAS bit 0 means that goods-monitoring status is cleared.

#### Smart Label Integrated Circuit (SLI)

SLI tags use an EEPROM (electrically erasable programmable read-only memory) to store data. The 1024-bit EEPROM memory is divided into 32 blocks. Each block consists of 4 bytes (1 block = 32 bits). Bit 0 in each byte represents the least significant bit (LSB) and bit 7 the most significant bit (MSB), respectively.

Table 7 - SLI Tags

| Block | Byte 0          | Byte 1 | Byte 2 | Byte 3 | Description                      |
|-------|-----------------|--------|--------|--------|----------------------------------|
| -4    | UIDO            | UID1   | UID2   | UID3   | Unique identifier (lower bytes)  |
| -3    | UID4            | UID5   | UID6   | UID7   | Unique identifier (higher bytes) |
| -2    | Internally used | EAS    | AFI    | DSFID  | EAS, AFI, DSFID                  |
| -1    | 00              | 00     | 00     | 00     | Write access conditions          |
| 0     |                 |        |        |        |                                  |
| 1     |                 |        |        |        |                                  |
| 2     |                 |        |        |        |                                  |
| :     |                 |        |        |        |                                  |
| :     |                 |        |        |        | User Data                        |
| :     |                 |        |        |        |                                  |
| 22    |                 | •      |        |        |                                  |
| 23    |                 |        |        |        |                                  |
| 27    |                 |        |        |        |                                  |

#### SLI

#### **EAS Function**

The LSB of Byte 1 in Block -2 holds the EAS bit (Electronic Article Surveillance mode active – the label responds to an EAS command)

Table 8 - EAS

| Block -2, Byt | Block -2, Byte 1 |   |   |   |   |   |     |  |  |  |
|---------------|------------------|---|---|---|---|---|-----|--|--|--|
| MSB           |                  |   |   |   |   |   | LSB |  |  |  |
| Χ             | Χ                | Χ | Χ | Χ | Х | Х | е   |  |  |  |

EAS: e = 1 (EAS enabled) e = 0 (EAS disabled)

#### **IMPORTANT**

Only change the EAS Configuration in a secure environment. The label must not be moved out of the communication field of the antenna during writing. We recommend putting the label close to the antenna and not to remove it during the operation.

#### Application Family Identifier

The ICODE system offers the feature to use an AFI at the inventory command and the two custom commands inventory read and fast inventory read (this feature allows, for example, the creation of label families).

This 8-bit value is at Byte 2 in Block -2 as shown in <u>Table 9</u> and is only evaluated if the AFI flag is set in the reader command.

Table 9 - AFI

| Block -2, Byte 2 |   |   |   |   |   |   |     |  |  |
|------------------|---|---|---|---|---|---|-----|--|--|
| MSB              |   |   |   |   |   |   | LSB |  |  |
| Χ                | Χ | Χ | Χ | Χ | Χ | Χ | Χ   |  |  |

#### Data Storage Format Identifier

The Data Storage Format Identifier (DSFID) is at Byte 3 in Block -2.

Table 10 - DSFID

| Block -2, Byt | Block -2, Byte 3 |   |   |   |   |   |     |  |  |  |
|---------------|------------------|---|---|---|---|---|-----|--|--|--|
| MSB           |                  |   |   |   |   |   | LSB |  |  |  |
| Χ             | Χ                | Χ | Χ | Χ | Χ | Χ | Χ   |  |  |  |

#### Write Access Conditions

The Write Access Condition bits in Block -1 determine the write access conditions for each of the 28 user blocks and the special data block. These bits can be set only to 1 with a lock command (and never be changed back to 0), that is, already write-protected blocks can never be written to from this moment on.

In Block -2, each byte can be individually locked.

#### Table 11 - Write Access

| Block -1                            |     |    |    |    |       |        |        |       |        |    |    |    |    |    |    |     |
|-------------------------------------|-----|----|----|----|-------|--------|--------|-------|--------|----|----|----|----|----|----|-----|
| Byte 0                              |     |    |    |    |       |        |        |       | Byte 1 |    |    |    |    |    |    |     |
|                                     | MSB |    |    |    |       |        |        | LSB   | MSB    |    |    |    |    |    |    | LSB |
| Condition                           | 0   | 0  | 0  | 0  | 0     | 0      | 0      | 0     | 0      | 0  | 0  | 0  | 0  | 0  | 0  | 0   |
| Write Access<br>for Block<br>Number | 3   | 2  | 1  | 0  | -2(3) | -2 (2) | -2 (1) | -2(0) | 11     | 10 | 9  | 8  | 7  | 6  | 5  | 4   |
| Block -1                            |     |    |    |    |       |        |        |       |        |    |    |    |    |    |    |     |
| Byte 2                              |     |    |    |    |       |        |        |       | Byte 3 |    |    |    |    |    |    |     |
|                                     | MSB |    |    |    |       |        |        | LSB   | MSB    |    |    |    |    |    |    | LSB |
| Condition                           | 0   | 0  | 0  | 0  | 0     | 0      | 0      | 0     | 0      | 0  | 0  | 0  | 0  | 0  | 0  | 0   |
| Write Access<br>for Block<br>Number | 19  | 18 | 17 | 16 | 15    | 14     | 13     | 12    | 27     | 26 | 25 | 24 | 23 | 22 | 21 | 20  |
| Block -1                            |     |    | ·  |    | •     |        |        |       |        |    |    | ·  |    |    | ·  | ·   |
| Byte 2                              |     |    |    |    |       |        |        |       | Byte 3 |    |    |    |    |    |    |     |
|                                     | MSB |    |    |    |       |        |        | LSB   | MSB    |    |    |    |    |    |    | LSB |
| Condition                           | 0   | 0  | 0  | 0  | 0     | 0      | 0      | 0     | 0      | 0  | 0  | 0  | 0  | 0  | 0  | 0   |
| Write Access<br>for Block<br>Number | 19  | 18 | 17 | 16 | 15    | 14     | 13     | 12    | 27     | 26 | 25 | 24 | 23 | 22 | 21 | 20  |

#### **IMPORTANT**

Only change the Write Access conditions in a secure environment. The label must not be moved out of the communication field of the antenna during writing. We recommend putting the label close to the antenna and not to remove it during operation.

## **Smart Label IC - Secure (SLI-S)**

The 2048-bit EEPROM memory is divided into 64 blocks. A block is the smallest access unit. Each block consists of 4 bytes (1 block = 32 bits). Four blocks are summed up to one page for password protection. Bit 0 in each byte represents the least significant bit (LSB) and bit 7 the most significant bit (MSB), respectively.

The memory is divided into two parts:

- Configuration Area
  - This memory area stores all required information, such as UID, EPC data, write protection, access control information, passwords. Direct access to this memory area is not possible.
- User Memory
  - This memory area stores user data. Direct read/write access to this part of the memory is possible depending on the related security and write protection conditions.

<u>Table 12 on page 21</u> shows the memory organization of an SLI-S tag.

Table 12 - SLI-S Memory Organization

| Page | Block | Byte 0 | Byte 1 | Byte 2 | Byte 3 | Description                                                            |
|------|-------|--------|--------|--------|--------|------------------------------------------------------------------------|
| -6   | -24   |        |        |        |        |                                                                        |
|      | -23   |        |        |        |        |                                                                        |
|      | -22   |        |        |        |        |                                                                        |
|      | -21   |        |        |        |        | Configuration area for internal use                                    |
| :    | :     | :      | :      | :      | :      | Configuration area for internal use                                    |
| :    | :     | :      | :      | :      | :      |                                                                        |
| :    | :     | :      | :      | :      | :      |                                                                        |
| :    | :     | :      | :      | :      | :      |                                                                        |
| -1   | -4    |        |        |        |        |                                                                        |
|      | -3    |        |        |        |        |                                                                        |
|      | -2    |        |        |        |        |                                                                        |
|      | -1    |        |        |        |        |                                                                        |
| 0    | 0     |        |        |        |        |                                                                        |
|      | 1     |        |        |        |        |                                                                        |
|      | 2     |        |        |        |        |                                                                        |
|      | 3     |        |        |        |        | User Memory                                                            |
| :    | :     | :      | :      | :      | :      | 10 pages<br>4 blocks per page<br>4 bytes per block<br>Total: 160 bytes |
| :    | :     | :      | :      | :      | :      | 4 bytes per block                                                      |
| 9    | 36    |        |        |        |        | Total: 160 bytes                                                       |
|      | 37    |        |        |        |        |                                                                        |
|      | 38    |        |        |        |        |                                                                        |
|      | 39    |        |        |        |        |                                                                        |

#### Smart Label IC - Lean (SLI-L)

The SLI-L is used in applications that require smaller memory size. The 512 bit EEPROM memory is divided into 16 blocks. A block is the smallest access unit. Each block consists of 4 bytes (1 block = 32 bits). Four blocks are summed up to one page. Bit 0 in each byte represents the least significant bit (LSB) and bit 7 the most significant bit (MSB), respectively.

The memory is divided into two parts:

- Configuration Area
  - This memory area stores all required information, such as UID, write protection, passwords. Direct access to this memory area is not possible.
- User Memory
  - This memory area stores user data. Direct read/write access to this part of the memory is possible depending on the related write protection conditions.

<u>Table 13</u> shows the memory organization of an SLI-L tag.

Table 13 - SLI-L Memory Organization

| Page | Block | Byte 0 | Byte 1 | Byte 2 | Byte 3 | Description                                               |
|------|-------|--------|--------|--------|--------|-----------------------------------------------------------|
| -2   | -8    |        |        |        |        |                                                           |
|      | -7    |        |        |        |        | Configuration area for internal use                       |
|      | -6    |        |        |        |        | Configuration area for internal use                       |
|      | -5    |        |        |        |        |                                                           |
| -1   | -4    |        |        |        |        |                                                           |
|      | -3    |        |        |        |        |                                                           |
|      | -2    |        |        |        |        |                                                           |
|      | -1    |        |        |        |        |                                                           |
| 0    | 0     |        |        |        |        |                                                           |
|      | 1     |        |        |        |        |                                                           |
|      | 2     |        |        |        |        | User Memory                                               |
|      | 3     |        |        |        |        | 2 pages                                                   |
|      | 4     |        |        |        |        | 4 blocks per page<br>4 bytes per block<br>Total: 32 bytes |
|      | 5     |        |        |        |        | Total: 32 bytes                                           |
|      | 6     |        |        |        |        |                                                           |
|      | 7     |        |        |        |        |                                                           |

#### Ferroelectric Random Access Memory (FRAM)

FRAM is a nonvolatile memory that uses ferroelectric film as a capacitor for storing data. FRAM offers high-speed access, high endurance in write mode, low power consumption, non-volatility, and excellent tamper resistance. The FRAM tags have 2000 bytes for use as user area and 48 bytes for use as system area.

The FRAM tag memory areas consist of a total of 256 blocks (250 blocks of user area and 6 blocks of system area). Each block can store 64 bits (8 bytes) of data.

The block is the unit that is used for the writing and reading of FRAM data. The memory configuration of FRAM is shown in <u>Table 14 on page 23</u>.

**Table 14 - FRAM Memory Configuration** 

| Area                      | Block No.                          | Details               | Data Read | Data Write |
|---------------------------|------------------------------------|-----------------------|-----------|------------|
| User area<br>(2000 bytes) | 00 <sub>H</sub> to F9 <sub>H</sub> | User area             | Yes       | Yes        |
|                           | FA <sub>H</sub>                    | UUID (64 bits)        | Yes       | No         |
| System area<br>(48 bytes) | System area FR                     |                       | Yes       | Limited    |
|                           | FC <sub>H</sub> to FF <sub>H</sub> | Block security status | Yes       | No         |

Blocks 00<sub>H</sub>...F9<sub>H</sub> are user area, which is defined as an area that can be accessed when the corresponding block address is specified. While Blocks FA<sub>H</sub>...FF<sub>H</sub> are system area, which is defined as an area that can be accessed only with a specific command.

The system area consists of six blocks and contains UUID, AFI, DSFID, EAS bits, and security status (can write or cannot write) data for individual block. UID is fixed and cannot be updated. AFI, DSFID, and EAS bits are written at the factory, and can be updated and locked (disable to write) with commands (only EAS bit cannot be locked).

As shown in <u>Table 14</u>, FA<sub>H</sub> holds the UUID, and FC<sub>H</sub>...FF<sub>H</sub> hold the security status information on individual user areas. The configuration of FB<sub>H</sub> ...FF<sub>H</sub> blocks is shown in <u>Table</u> and <u>Table 16</u>. FB<sub>H</sub> block is used for EAS status, AFI and DSFID data, the security status data of AFI and DSFID. Blocks FC<sub>H</sub>...FF<sub>H</sub> contain security status data.

Table 15 - Structure of FB<sub>H</sub>

| MSB       |    |                       |    |                    |                      |    | LSB    |       |   |     |   |
|-----------|----|-----------------------|----|--------------------|----------------------|----|--------|-------|---|-----|---|
| 64        | 57 | 56                    | 33 | 32                 | 25                   | 24 | 17     | 16    | 9 | 8   | 1 |
| EAS State | us | Reserved<br>future us |    | DSFID Lo<br>Status | DSFID Lock<br>Status |    | Status | DSFID |   | AFI |   |

Table 16 - Structure of FC<sub>H</sub> to FF<sub>H</sub>

|                 | MSB                              |    |    |    |    |    |    |    |    |    | LSB |
|-----------------|----------------------------------|----|----|----|----|----|----|----|----|----|-----|
| $FC_H$          | 3F                               | 3E | 3D | 3C | 3B | 3A | 39 | 03 | 02 | 01 | 00  |
| $FD_H$          | 7F                               | 7E | 7D | 7C | 7B | 7A | 79 | 43 | 42 | 41 | 40  |
| FE <sub>H</sub> | BF                               | BE | BD | BC | BB | BA | B9 | 83 | 82 | 81 | 80  |
| FF <sub>H</sub> | Reserved for future use (6 bits) |    |    |    | F9 | C3 | C2 | C1 | CO |    |     |

The security status of the user area is stored in the block security status bit in system area blocks of  $FC_H$ ... $FF_H$  per bit in each block. A user area is unlocked when the corresponding block security status bit is 0; it is locked (disable to write state) when the corresponding block security status bit is 1.

EAS bit is one bit, and it is used for setting EAS status. It is possible to read/write data of two blocks at one time in the user area (if Read Multiple Blocks Unlimited command is used, up to 256 blocks can be accessed at one time).

## **Product Selection**

 $\underline{\text{Table 17}...\text{Table 22 on page 26}} \text{ show the catalog numbers for the components in the Bulletin 56RF product family.}$ 

## **Main Components**

Table 17 - EtherNet/IP Interface Blocks

| Transceiver Ports | Input Ports | Output Ports | Cat. No.       |
|-------------------|-------------|--------------|----------------|
| 1                 | 1           | 1            | 56RF-IN-IPS12  |
| 2                 | 1           | 1            | 56RF-IN-IPD22  |
| 2                 | 2           | 0            | 56RF-IN-IPD22A |

Table 18 - Transceivers

| Dimensions [mm (in.)]                  | nensions [mm (in.)] Recommended Sensing Distance [mm (in.)] (1) |           | Cat. No.     |
|----------------------------------------|-----------------------------------------------------------------|-----------|--------------|
| Rectangular<br>[80 x 90 (3.14 x 3.54)] | 100 (3.9)                                                       | 168 (6.6) | 56RF-TR-8090 |
| Square<br>[40 x 40 (1.57 x 1.57)]      | 50 (2)                                                          | 85 (3.3)  | 56RF-TR-4040 |
| Cylindrical M30                        | 35 (1.4)                                                        | 60 (2.4)  | 56RF-TR-M30  |
| Cylindrical M18                        | 18 (0.7)                                                        | 30 (1.2)  | 56RF-TR-M18  |

<sup>(1)</sup> Range reference for a 50 mm (2 in.) diameter tag.

Table 19 - Tags

| Outline                         | Туре  | Total Memory<br>Size [B] | User Memory<br>Size [B] | Dimensions<br>[mm (in.)] | Cat. No.        |
|---------------------------------|-------|--------------------------|-------------------------|--------------------------|-----------------|
|                                 |       |                          |                         | 16 (0.6)                 | 56RF-TG-16      |
|                                 | SLI   | 128                      | 112                     | 20 (0.8)                 | 56RF-TG-20      |
| Disc                            | SLI   | 120                      | IIZ                     | 30 (1.2)                 | 56RF-TG-30      |
| DISC                            |       |                          |                         | 50 (2)                   | 56RF-TG-50      |
|                                 | SLI-S | 64                       | 32                      | 16 (0.6)                 | 56RF-TG-16-64B  |
|                                 | SLI-L | 256                      | 160                     | 10 (0.4)                 | 56RF-TG-10-256B |
| Disc – High Impact<br>Resistant | SLI   | 128                      | 112                     | 35 (1.4)                 | 56RF-TG-35HIR   |
| Disc - Mount on Metal           | SLI   | 128                      | 112                     | 20 (0.8)                 | 56RF-TG-20M0M   |
| DISC - HOURT OF HELD            | SLI   | 120                      | IIZ                     | 50 (2)                   | 56RF-TG-50M0M   |
|                                 |       |                          | 2 kB                    | 20 (0.8)                 | 56RF-TG-20-2KB  |
| Disc - FRAM                     | FRAM  | 2048                     |                         | 30 (1.2)                 | 56RF-TG-30-2KB  |
|                                 |       |                          |                         | 50 (2)                   | 56RF-TG-50-2KB  |
| Label                           | SLI   | 128                      |                         | 54 x 86<br>(2.1 x 3.4)   | 56RF-TG-5486    |
| Labei                           | SLI   | 120                      | 112                     | 50 x 50<br>(2 x 2)       | 56RF-TG-5050    |
| Smart Cards                     | SLI   | 128                      | 112                     | 54 x 86<br>(2.1 x 3.4)   | 56RF-TG-5486SC  |
| Square – High<br>Temperature    | SLI   | 128                      |                         | 50 x 50<br>(2 x 2)       | 56RF-TG-50HT    |

## **Accessories**

Table 20 - Transceiver

| Style          | Connector Type                                  | No. of Pins | Shield         | Wire Size<br>[mm² (AWG)] | Cat. No.                              |
|----------------|-------------------------------------------------|-------------|----------------|--------------------------|---------------------------------------|
|                | Concave straight to convex straight             |             |                |                          | 889D-F5FCDM-Jx <sup>(1)</sup>         |
| DC Micro (M12) | Concave straight to convex right angle          |             |                |                          | 889D-F5FCDE-Jx <sup>(1)</sup>         |
| Patchcords     | Concave right angle to convex straight          | 4           | Shielded       | 0.34 (22)                | 889D-R5FCDM-J <i>x</i> <sup>(1)</sup> |
|                | Concave right angle<br>to convex right<br>angle |             |                |                          | 889D-R5FCDE-Jx <sup>(1)</sup>         |
|                | Concave straight                                |             | Shielded       |                          | 889D-F5FC-Jx <sup>(2)</sup>           |
| DC Micro (M12) | Concave right angle                             | 4           |                | 0.34 (22)                | 889D-R5FC-J <i>x</i> <sup>(2)</sup>   |
| Patchcords     | Convex straight                                 | 7           |                | 0.34 (22)                | 889D-M5FC-J <i>x</i> <sup>(2)</sup>   |
|                | Convex right angle                              |             |                |                          | 889D-E5FC-J <i>x</i> <sup>(2)</sup>   |
|                | Concave straight                                |             |                |                          | 871A-TS5-D1                           |
| M12 Terminal   | Concave right angle                             | 4           | _              | 0.340.75                 | 871A-TR5-D1                           |
| Chambers       | Convex straight                                 | 7           | _ <del>_</del> | (2218)                   | 871A-TS5-DM1                          |
|                | Convex right angle                              |             |                |                          | 871A-TR5-DM1                          |

<sup>(1)</sup> Replace x with 0M3 (0.3 m [1 ft]), 1(1 m [3.3 ft]), 2 (2 m [6.6 ft]), 5 (5 m [16.4]), or 10 (10 m [32.8 ft]). (2) Replace x with 2 (2 m [6.6 ft]), 5 (5 m [16.4]), or 10 (10 m [32.8 ft]).

Table 21 - Auxiliary Power

| Style                        | Connector Type                                  | No. of Pins | Shield       | Wire Size<br>[mm² (AWG)] | Cat. No.                     |
|------------------------------|-------------------------------------------------|-------------|--------------|--------------------------|------------------------------|
| DC Micro (M12)<br>Patchcords | Concave straight to convex straight             |             |              |                          | 889D-F4ACDM-x <sup>(1)</sup> |
|                              | Concave straight to convex right angle          |             |              |                          | 889D-F4ACDE-x <sup>(1)</sup> |
|                              | Concave right angle to convex straight          | 4           | Unshielded   | 0.34 (22)                | 889D-R4ACDM-x <sup>(1)</sup> |
|                              | Concave right angle<br>to convex right<br>angle |             |              |                          | 889D-R4ACDE-x <sup>(1)</sup> |
|                              | Concave straight                                |             |              |                          | 889D-F4AC-x <sup>(2)</sup>   |
| DC Micro (M12)               | Concave right angle                             | 4           | Unshielded   | 0.34 (22)                | 889D-R4AC-x <sup>(2)</sup>   |
| Patchcords                   | Convex straight                                 | 4           | Ulisilielueu |                          | 889D-M4AC-x <sup>(2)</sup>   |
|                              | Convex right angle                              |             |              |                          | 889D-E4AC-x <sup>(2)</sup>   |
|                              | Concave straight                                |             |              |                          | 871A-TS4-D                   |
| M12 Terminal                 | Concave right angle                             | 4           |              | 0.37.(22)                | 871A-TR4-D                   |
| Chambers                     | Convex straight                                 | 4           | _            | 0.34 (22)                | 871A-TS4-DM                  |
|                              | Convex right angle                              |             |              |                          | 871A-TR4-DM                  |

<sup>(1)</sup> Replace x with 0M3 (0.3 m [1 ft]), 1 (1 m [3.3 ft]), 2 (2 m [6.6 ft]), 5 (5 m [16.4]), or 10 (10 m [32.8 ft]). (2) Replace x with 2 (2 m [6.6 ft]), 5 (5 m [16.4]), or 10 (10 m [32.8 ft]).

Table 22 - EtherNet/IP

| Style                    | Connector Type                                 | No. of Pins | Shield     | Wire Size<br>[mm² (AWG)] | Cat. No.                              |
|--------------------------|------------------------------------------------|-------------|------------|--------------------------|---------------------------------------|
|                          | Convex straight to convex straight             |             |            | d 0.25 (24)              | 1585D-M4TBDM-x <sup>(1)</sup>         |
| M12 D Code<br>Patchcords | Convex straight to convex right angle          | 4           | Unshielded |                          | 1585D-M4TBDE- <i>x</i> <sup>(1)</sup> |
| ratchiculus              | Convex right angle<br>to convex right<br>angle |             |            |                          | 1585D-E4TBDE-x <sup>(1)</sup>         |
|                          | Convex straight to convex straight             |             |            | 0.14 (26)                | 1585D-M4UBDM-x <sup>(1)</sup>         |
| M12 D Code<br>Patchcords | Convex straight to convex right angle          | 4           | Shielded   |                          | 1585D-M4UBDE- <i>x</i> <sup>(1)</sup> |
| ratciicuius              | Convex right angle<br>to convex right<br>angle |             |            |                          | 1585D-E4UBDE-x <sup>(1)</sup>         |

<sup>(1)</sup> Replace x with 0M3 (0.3 m [1 ft]), 1 (1 m [3.3 ft]), 2 (2 m [6.6 ft]), 5 (5 m [16.4]), 10 (10 m [32.8 ft]), or 15 (15 m [49.2 ft]). Increments of 5 m (16.4 ft) up to 75 m (246.1 ft) are also available.

## **Electrical Installation**

#### **Cable Overview**

The Ethernet switch must be mounted inside a control panel. The Bulletin 56RF interface block and Bulletin 56RF transceivers can be mounted on the machine.

Figure 5 - Transceiver Mounting

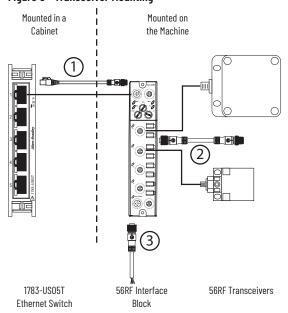

Figure 5 shows the three types of cables that are needed.

- 1. An Ethernet cable, RJ45 to M12-QD patchcord.
- 2. A 5-pin M12 to 5-pin M12 patchcord. The cable includes a shield that connects to the functional earth point on the interface block.
- 3. A 4-pin concave micro QD cordset that connects power to the interface block.

## **Auxiliary Power Connection**

Attach a micro-style 4-pin concave to the micro-style 4-pin convex receptacle as shown in <u>Figure 6 on page 28</u>. The concave side is used to daisy chain the power to another device. The power connection is limited to 4 A. When the daisy chain approach is used, the total power that is consumed by each block determines the maximum number of interface blocks that can be connected.

#### **IMPORTANT**

Power must be connected to the convex connector first. Do not connect power to the concave connector and leave the convex connector exposed. The pins in the convex connector have 24V DC potential for short circuit.

Figure 6 - Pin Connections for the Aux Power Connectors

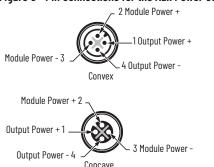

The power for the output port is separate from the power to the remaining portions of the interface block. This configuration allows the output device to be turned off, while maintaining power to the transceivers, the input port, and the EtherNet/IP $^{\text{IM}}$  connection. When the output is connected to the safety-related portion of the machine control system, an actuator can be turned off, while diagnostic information is still available to the machine control system.

## **Power Connection Options**

Each interface block is limited to 4 A total consumption.

#### **Example 1: Daisy Chain the Power Connections**

The example in <u>Figure 7</u> allows for a simple and easy way to distribute power to the RFID system. This approach is preferred when the total current of the RFID system is less than 4 A.

Figure 7 - Power Option 1

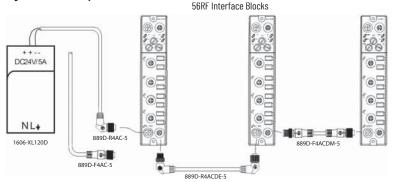

#### **Example 2: System Needs More Than 4 A**

If multiple blocks are required on a machine and the current consumption exceeds 4 A, then a combination of mini-style and micro-style connections can be used to distribute the power. In the example shown in Figure 8 on page 29, mini-style cordsets, patchcords, and tees are used to configure the power. A mini-to-micro style patchcord connects each 56RF interface block with the tee. In this example, the power supply is a catalog number 1606-XLDNET8, which can supply up to 8 A to the RFID system.

Figure 8 - Power Option 2

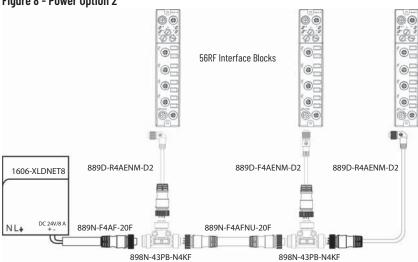

#### **Transceiver Connection**

The following shows the M12 QD concave connector for the transceivers. Pin 5 is the cable shield connection and is connected only at the block to functional earth (FE).

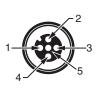

| Pin                                   | Function     |
|---------------------------------------|--------------|
| 1                                     | 24V DC power |
| 2                                     | Data +       |
| 3                                     | 24V common   |
| 4                                     | Data -       |
| 5                                     | Shield/FE    |
| · · · · · · · · · · · · · · · · · · · |              |

## **Digital Input Connection**

The following shows the concave M12 QD input connector.

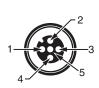

| Pin | Function      |
|-----|---------------|
| 1   | 24V DC power  |
| 2   | Not used      |
| 3   | 24V common    |
| 4   | Digital input |
| 5   | Shield/FE     |

## **Digital Output Connection**

The following shows the concave M12 QD output connector.

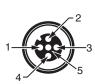

| Pin | Function       |
|-----|----------------|
| 1   | Not used       |
| 2   | Not used       |
| 3   | 24V common     |
| 4   | Digital output |
| 5   | Shield/FE      |

#### **EtherNet/IP Connection**

The following shows the D-Code M12 connector on the interface block.

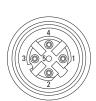

| Pin | Function                        |  |
|-----|---------------------------------|--|
| 1   | Tx+                             |  |
| 2   | Rx+                             |  |
| 3   | Тх-                             |  |
| 4   | Rx-                             |  |
| 5   | Connector shell connected to FE |  |

Use the catalog number 1585D-M4DC-H (polyamide small body unshielded) or catalog number 1585D-M4DC-SH (zinc die-cast large body shielded) mating connectors for the D-Code M12 concave network connector.

Use two twisted-pair Cat 5E UTP or STP cables.

| D-Code M12 Pin | Wire Color   | Signal | 8-Way Modular RJ45 Pin |
|----------------|--------------|--------|------------------------|
| 1              | White-Orange | Тх+    | 1                      |
| 2              | White-Green  | Rx+    | 3                      |
| 3              | Orange       | Тх-    | 2                      |
| 4              | Green        | Rx-    | 6                      |

The 56RF interface block encoders can be connected in the following network topologies:

- Star Topology on page 31
- Linear Topology on page 31
- Device Level Ring (DLR) Topology on page 32

# **EtherNet/IP Addressing**

## **Star Topology**

The star topology consists of a number of devices that connect to the central switch. When this topology is used, only one Ethernet connection can be made to the Bulletin 56RF interface block – this connection is made to the Link 1 connector. The Link 2 connection must remain unused.

Figure 9 - Star Topology

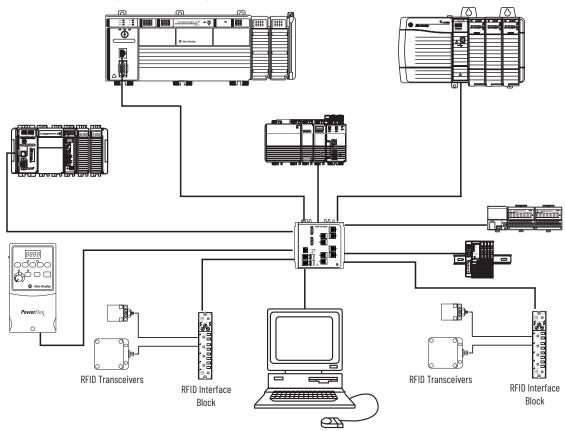

## **Linear Topology**

The linear topology uses the embedded switching capability to form a daisy-chain style network that has a beginning and an end. Linear topology simplifies installation and reduces wiring and installation costs, but a break in the network disconnects all devices downstream from the break. When this topology is used, both Ethernet connections are used. The network connection to Link 1 or Link 2 does not matter.

Figure 10 - Linear Topology

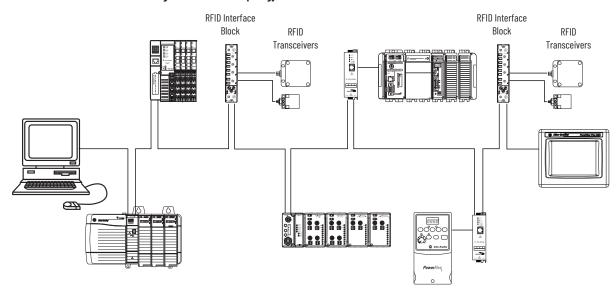

## Device Level Ring (DLR) Topology

A DLR network is a single-fault tolerant ring network that is intended for the interconnection of automation devices. DLR topology is advantageous as it can tolerate a break in the network. If a break is detected, the signals are sent out in both directions. When this topology is used, both Ethernet connections are used. The network connection to Link 1 or Link 2 does not matter.

We recommend that you use no more than 50 nodes on one DLR, or linear, network. If your application requires more than 50 nodes, we recommend that you segment the nodes into separate, but linked, DLR networks.

Smaller networks provide the following benefits:

- There is better management of traffic on the network.
- The networks are easier to maintain.
- There is a lower likelihood of multiple faults.

Additionally, on a DLR network with more than 50 nodes, network recovery times from faults are higher. The maximum cable length between devices cannot exceed 100 m (328 ft).

For more information on DLR network design and configuration, see publication <u>ENET-AP007</u>.

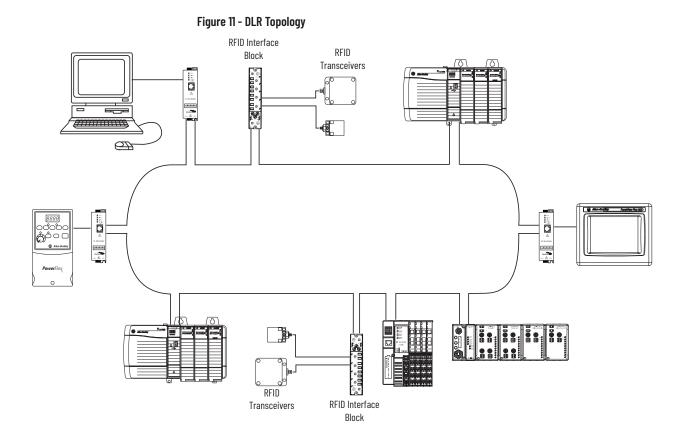

## Setting the Network Address

Before using the 56RF interface block in an EtherNet/IP™ network, configure it with an IP address, subnet mask, and optional Gateway address. This chapter describes these configuration requirements and the procedures for providing them. The address can be set in one of three ways:

- Use the Network Address switches.
- Use the BootP/DHCP utility (version 2.3 or greater), which ships with RSLogix 5000® software.
- Use RSLinx® software.

IP network addresses have a format of xxx.xxx.xxx. You must know what values are being used for the network. If your network has the fundamental 192.168.1.xxx scheme, then you can simply use the three network address switches. If your network is something other than 192.168.1.xxx, you must use advanced tools, such as the BootP/DHCPserver, to assign an IP address. After the address is set, you can use RSLinx software to change the address.

# Fundamental IP Addresses: 192.168.1.xxx

If your network scheme is 192.168.1.xxx, then you can adjust the network address switches to set the IP address. Remove the covers of the three network address screws. Use a screwdriver to rotate the switches. Align the small notch on the switch with the number setting you wish to use. Valid settings range from 001...254.

When the switches are set to a valid number, the IP address of the interface block is 192.168.1.xxx (where xxx represents the number set on the switches). Cycle the power and the valid setting becomes effective immediately.

Figure 12 on page 34 shows an address setting of 192.168.1.123.

Figure 12 - Address Setting Example

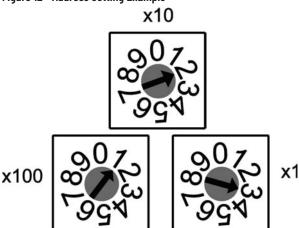

The subnet mask of the interface block is automatically set to 255.255.255.0 and the gateway address is set to 0.0.0.0. When the interface block uses the network address set on the switches, the interface block does not have an assigned host name or use a Domain Name Server (DNS).

### **Advanced IP Addresses**

Step 1...Step 6 show how to change the IP address from the fundamental 192.168.1.xxx to an advanced address. This procedure assumes that the 56RF interface block was already configured with an IP address using the network address switches. The following examples show the change process using specific addresses. You are not limited to these addresses; you can select any address that meets their needs. In the following example, we change from 192.168.1.115 to 192.168.2.115.

- 1. Set address switches to 888 and cycle the power.
  - On the 56RF interface block, the address switches had previously been to 115. Set the address switch settings to 888. Cycle the power and wait until the MOD indicator is flashing red. The MOD indicator flashes red once, green once, then steady red for a short while, then flashes green once, and finally flashes red continuously (about once each second). This process takes about 10 seconds after power is restored. The interface block is reset to its factory setting.
- 2. Set the address switches to 999 and cycle the power.
  - On the 56RF interface block, set the address switch settings to 999. Cycle the power and wait until the MOD indicator is steady green. The MOD indicator flashes red once, green once, steady red for a short while and finally turns steady green. This process takes about 10 seconds after power is restored. The interface block IP address is reset.
- 3. Use BootP/DHCP Server to set new valid address.
  - a. From the Start menu, select Programs > Rockwell Software > BOOTP-DHCP Server > BOOTP-DHCP Server.

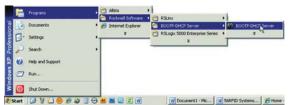

b. When power is restored, the interface block repeatedly broadcasts its MAC ID and requests an IP address. The BOOTP-DHCP server displays the MAC ID in the Request History panel.

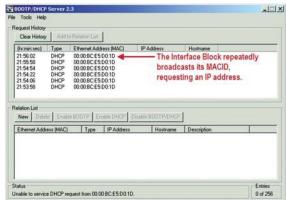

c. Double-click one of the Ethernet addresses (MAC) of the device. The New Entry dialog appears, which shows the Ethernet address (MAC) of the device.

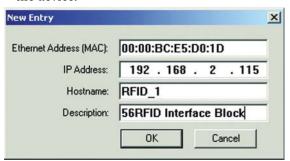

d. Type in the IP address, host name, and description and click OK. The host name and description are optional fields; they can be left blank.

The device is added to the Relation List, which displays the Ethernet address (MAC) and corresponding IP address, host name, and description.

When the address is assigned to the 56RF interface block, the Status message is updated and the IP address appears in the Request History window.

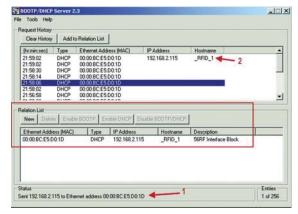

**IMPORTANT** 

Wait for the Status message to show "Sent 192.168.2.115 to Ethernet address 00:00:BC:E5:D0:1D." This process can take up to 30 seconds.

4. At this point, the IP addresses of other devices are changed.

- 5. Change the Network Adapter to 192.168.2.1.
  - a. Open the network connections of the host computer.
  - b. Highlight the Internet Protocol (TCP/IP) connection.
  - c. Click **Properties**. In the IP address field, set the IP address to 192.168.2.1. Click **OK**.
  - d. Click **Close** to close the Local Area Connection window (this window must be closed to apply the new address).

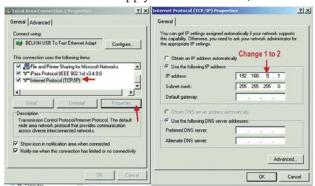

- 6. Disable DHCP.
  - a. Set the rotary switches to 0 0 0.

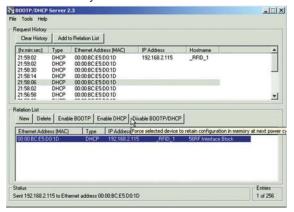

- b. To highlight the interface block, single-click it in the Relation List.
- c. Then, click Disable BOOTP/DHCP. This action instructs the 56RF interface block to retain the IP address at the next power cycle.

Wait for the Status message to show that the command was successfully sent. If not, repeat this step.

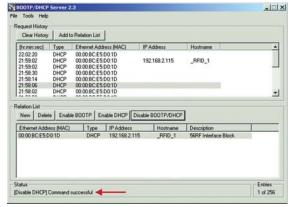

- d. Click File > Save As to save the relationship, if desired.
- e. Cycle the power to the 56RF interface block. You no longer see the 56RF interface block in the Request History panel.

f. From a DoS prompt, you can ping the new address. The response must be four packets sent, four packets received, and zero lost.

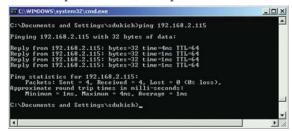

## Change IP Address from One Advanced Address to Another Advanced Address

The easiest way to change the IP address from one non-simple address to another non-simple address is to use RSLinx. In this case, the three network switches on the 56RF interface block are set to 999, and the address has been previously set using the BootP/DHCP server. The following example shows how to change the IP address from 192.168.2.115 to 192.168.3.115.

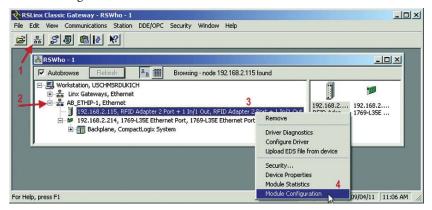

After you open RSLinx:

- 1. Click the RS-Who icon.
- 2. Expand the Ethernet connection.
- 3. Right-click the RFID Adapter.
- 4. Click Module Configuration.

After the Configuration window appears:

- 1. Click the Port Configuration tab.
- 2. Set the Network Configuration Type to Static (if not already done).
- 3. Change the IP address to the new address. In this example, the address is changed from 192.168.2.115 to 192.168.3.115.

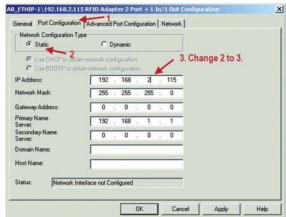

a. Click Yes to confirm the change.

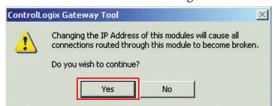

b. To close the configuration window, click OK.

RSLinx places an X over the RFID adapter because it can no longer communicate with it.

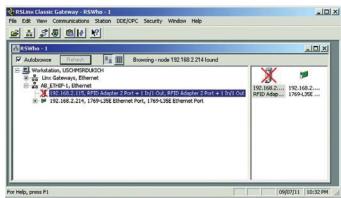

c. Use the same steps to change the IP address of the other devices on the network.

Change the Network adapter address to 192.168.3.1.

d. Close and reopen the RSWho window. The older addresses are not available and the new addresses (192.168.3.115 and 192.168.3.214) appear.

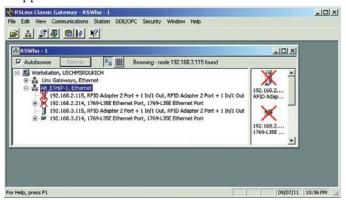

**IMPORTANT** 

If DHCP is not disabled, the 56RF interface block shows two requests in the DHCP Server at each 56RF interface block power-up.

In the following example, power was cycled to the 56RF interface block at 7:45:16, 7:47:47, 7:49:06, and again at 10:56:00. Each time power was applied, the 56RF interface block notified the BootP/DHCP server of its IP address, which indicates that DHCP has not been disabled. If DHCP is disabled, the 56RF interface block would show nothing.

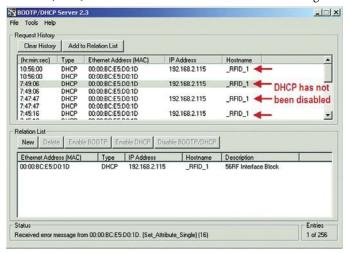

#### **IP Address 888**

Address 888 is used to reset the interface block to the factory defaults. Rotate the address switches to 888 and cycle the power. The interface block clears out the current assigned IP address.

The MOD indicator flashes the following pattern: flashes red once, green once, then steady red, then flashes green once, and final flashes continuous red about once each second. The reset process takes about 10 seconds.

## **Notes:**

## **Mechanical Installation**

Each transceiver generates a similar but unique RF field.

## **Fastening**

Attach the transceiver to the flat plate with M5 screws. The tightening torque must be 1.5 N•m (13.3 lb•in) for the M5 screw.

# Spacing Between Transceivers

The installation of multiple transceivers causes radio frequency interference and can result in tag communication difficulty. Keep a sufficient distance between the transceivers as shown in <u>Figure 13</u>.

Figure 13 - Spacing Between Transceivers [mm (in.)]

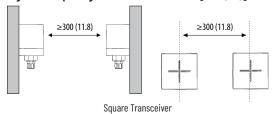

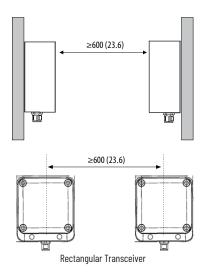

## Spacing Next to Metal Surfaces

For the square transceiver, the communication distance drops significantly when the distance between the transceiver and any surrounding metal is 30 mm (1.2 in.) or less.

For the rectangular transceiver, the communication distance drops significantly when the distance between the transceiver and any surrounding metal is 50 mm (2 in.) or less.

Figure 14 - Transceiver Spacing with Metal Surfaces

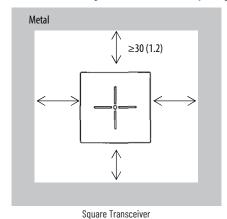

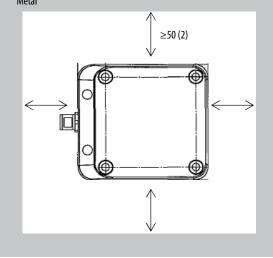

Rectangular Transceiver

## **Transceiver Field Maps**

The transceiver has a three-dimensional RF field that emanates from its sensing surface. The field consists of a main center lobe and a secondary side lobe.

The RF tags must enter the RF field once, stay long enough to complete the read and write cycles, and then to leave the field smoothly and efficiently.

Ideally, the RFID tag must pass through the widest section of the main lobe. This arrangement maximizes the time that the transceiver has for reading and writing. Avoid the top of the field, and avoid the side lobes.

The preferred direction of travel is for the tag to pass across the RFID sensor surface. The tag can also approach the sensor surface directly and then move away directly backwards or to the side.

<u>Figure 15 on page 43</u> shows the field map of the 65 x 65 mm (2.6 x 2.6 in.) transceiver.

RFID Tag Alte1rnate Direction of Travel OFF OFF Preferred Direction of RFID Tag Ideal Acceptable Travel Sensing Sensing ON Sensing Distance [mm] Range Range Side Lobe Side Lobe Misalignment [mm] Referenced for a 50 mm (2 in.) disk tag

Figure 15 - 65 x 65 mm (2.6 x 2.6 in.) Transceiver

The field map for the  $80 \times 90 \text{ mm}$  (3.1 x 3.5 in.) transceiver, which is shown in Figure 16, is similar.

RFID Tag Alte1rnate Direction of Travel 150 OFF OFF Preferred Direction of RFID Tag Acceptable <u></u>∤ Ideal Travel Sensing Sensing Range Range ON Sensing Distance [mm] Side Lobe Side Lobe Misalignment [mm] Referenced for a 50 mm (2 in.) disk tag

Figure 16 - 80 x 90 mm (3.1 x 3.5 in.) Transceiver

## **Notes:**

# Add Your RFID Interface Block to an RSLogix 5000 Program

## **Procedure**

- 1. Open RSLogix 5000<sup>®</sup> software.
- 2. Click File>New.

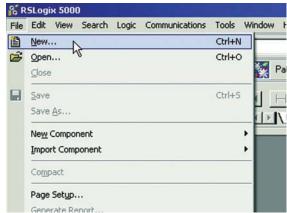

3. Enter the new controller information.

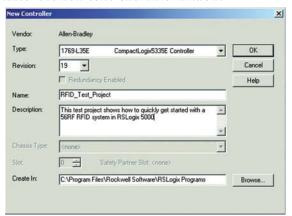

4. Right-click the Ethernet port of the controller.

5. Click New Module.

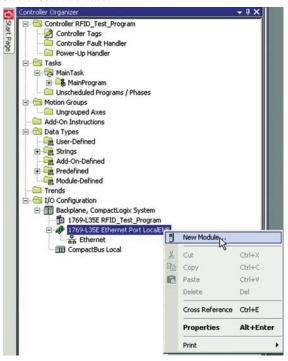

6. Select the desired 56RF module and click OK.

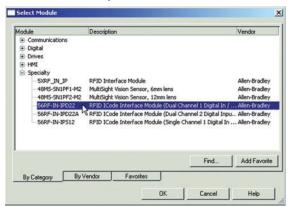

### **General Tab**

The General tab describes the device, its definition, and its IP address. Make the changes that are shown <u>Figure 17</u> and click Apply.

Figure 17 - General Tab

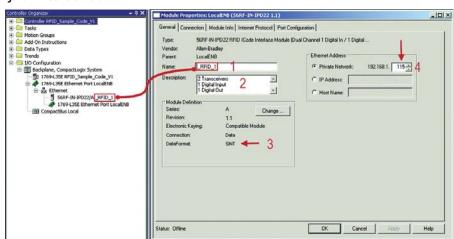

- 1. Enter a name for the module. In this example, the name is RFID\_1. You can have multiple modules, so be sure to give it a brief but descriptive name. The name that you assign to the module appears in the Controller Organizer navigation pane. The name also appears in the description of the tags, which are described later.
- 2. Enter a description of the module or its function.
- 3. The Data Format can be left as SINT (preferred) or changed to INT (for compatibility with non-Rockwell Automation® RFID tags).

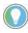

A SINT is a signed single-byte integer, which can represent numbers from -255...255 in decimal format (-F...FF in hexadecimal format). An INT is a signed 2 byte integer, which can represent numbers from -65535...65535 in decimal format (-FFFF...FFFF in hexadecimal format).

4. Set the MAC address for the module. In this example, the address is 192.168.1.115. The 115 reflects the address of the three rotary switches on the Bulletin 56RF interface block.

#### **MAC Address**

When the controller is offline, the MAC address can be set. You have three options.

 When a Private Network is used, click Private Network. Enter a value for the last octet between 1...254. Be sure not to duplicate the address of an existing device. In the following example, the address of the RFID block is 192.168.1.115.

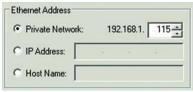

 When multiple networks exist, you can elect to set the address to some other value. When offline, simply click IP address and enter the desired address.

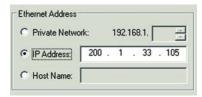

• Click Host Name and type in the name of the host. In the following example, the host name is QPACK4.

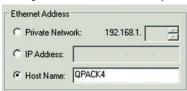

## **Module Definition**

You do not need to change the default values. If necessary, changes can be made by clicking Change.

You can change the Series, Revision, Electronic Keying, Connection, and Data Format. Click the down arrow on the Data Format field and select SINT.

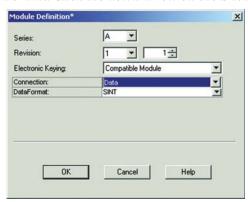

Click OK to accept the changes (or Cancel to retain the original settings). Click Help for more info.

## **Connection Tab**

You do not need to change any settings on this tab.

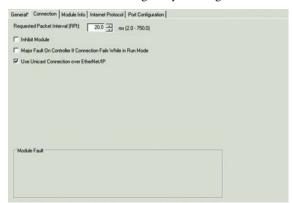

| Setting                                                                                                    | Description                                                                                                    |  |
|----------------------------------------------------------------------------------------------------|----------------------------------------------------------------------------------------------------|--|
| Requested Packet Interval Specify the number of milliseconds between requests for information from controller to the RFID block. The block can provide data on a shorter interval data is received, the controller asks the RFID block for a status update. Mir setting is 2. Maximum setting is 750. |                                                                                                    |  |
| Inhibit Module                                                                                                    | When checked, the RFID block is not polled for information, and the controller ignores any information that is provided.                                    |  |
| Major Fault on Controller If Connection Fails While In Run Mode  Check this box if a connection failure is considered a major fault.                                                                                                    |                                                                                                    |  |
| Use Unicast Connection over EtherNet/IP                                                                                                    | Unicast connections are point-to-point connections. Multicast connections are considered one-to-many. Unicast reduces the amount of network bandwidth used. |  |
| Module Fault                                                                                                    | Fault messages appear in this box.                                                                                                    |  |

### **Module Info Tab**

The Module Info tab contains read-only data that is populated when the controller goes online (a program is downloaded to or uploaded from the controller).

In the left panel, the Add-on Profile (AOP) shows the vendor, product type, product code. Revision level, serial number, and product name.

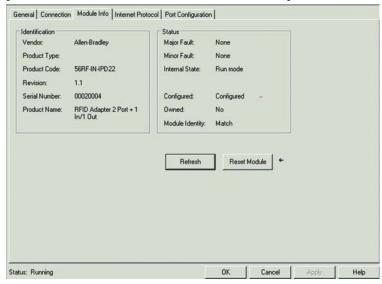

In the right panel, the AOP shows the fault status, internal state (Run mode), and whether the file is owned and Module Identity.

The Refresh and Reset Module buttons are active when the controller is online.

- Refresh
  Click to refresh the data in the window.
- Reset Module

Click with care as it disconnects the module momentarily and control is interrupted. The following warning window appears.

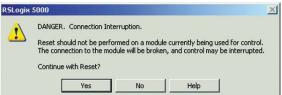

Click Yes or No as needed. Click Help for further information.

#### **Internet Protocol Tab**

For the purposes of this user manual, you are expected to use a Private Address, that is, an address of 192.168.1.xxx. This window is automatically populated with the data.

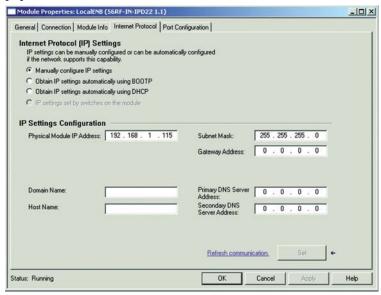

## **Port Configuration Tab**

Changes to the fields on the Port Configuration tab are not required for the Quick Start process. These fields only become active when the controller is online.

The number of ports that are shown in this window varies depending on the block used. There are either one or two ports.

The following window shows two ports. Port 1 is active, while Port 2 is inactive.

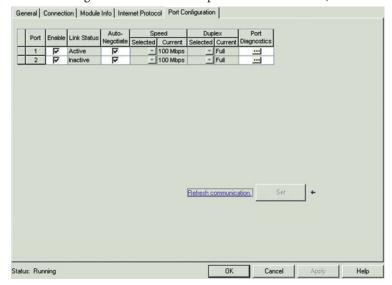

Click the ellipsis (...) under the Port Diagnostics. The following window appears, which shows the communication that takes place between the controller and the transceiver that is connected to the port.

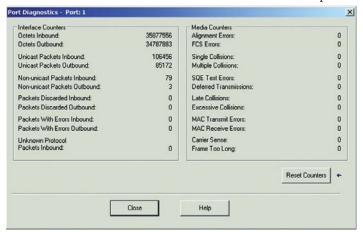

## **RSLogix 5000 Controller Tags**

During the module installation, the RFID\_1 tags are automatically loaded as controller tags, which makes the tags available to all programs.

In the Controller Organizer, click the Controller Tags.

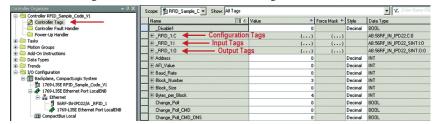

Three categories of tags appear. The tag name is composed of the module name followed by:

- ":C" for Configuration
- ":I" for Input
- ":O" for Output.

# Configuration Image Table and Tags

Expand the RFID\_1:C by clicking "+" to show the configuration image table, which has the following tags:

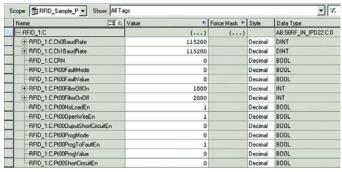

| Tag                                                                                                    | Description                                                                                                    |  |
|----------------------------------------------------------------------------------------------------|----------------------------------------------------------------------------------------------------|--|
| Ch0BaudRate                                                                                                    | The communication rate for Channel 0 from the RFID block to the RFID transceiver is stored in this tag. Allowable communication rates are 9600, 19200, 38400, and 115200. The default value is 115200.                                                                                                    |  |
| Ch1BaudRate                                                                                                    | The communication rate for Channel 1 from the RFID block to the RFID transceiver is stored in this tag. Allowable communication rates are 9600, 19200, 38400, and 115200. The default value is 115200.                                                                                                    |  |
| CRN                                                                                                    | The Configuration Revision Number is used internally with RSLogix for configuration information. You do not need to use this tag.                                                                                                    |  |
| Pt00FaultMode                                                                                                    | The Pt00FaultMode is used with FaultValue to configure the state of output 0 when a communications fault occurs. A value of 0 means that, if there is a communications fault, the value in FaultValue is used (0FF or 0N). A value of 1 means that the last state is held. By default this value is 0.                                                                                             |  |
| Pt00FaultValue                                                                                                    | The Pt00FaultValue is used with FaultMode to configure the state of output 0 when a communications fault occurs. A value of 0 is 0FF; a value of 1 is 0N. By default the value is 0.                                                                                                    |  |
| Pt00Filter0ff0n                                                                                                    | The Pt00FilterOff0n is used to determine the OFF- to ON-delay time for input point 0 before the interface considers the input point ON or True. A value of 0 indicates that there is no delay from an OFF condition to an ON condition; the only delay would be a hardware delay. A value >0 would delay the input turning ON by the configured value in milliseconds. By default this value is 0. |  |
| The Pt00Filter0n0ff is used to determine the ON- to OFF-delay time for input p before the interface considers the input point OFF or False. A value of 0 indica there is no delay from an ON to OFF condition; the only delay would be a hardwa A value >0 would delay the input turning OFF by the configured value in millised default this value is 0. |                                                                                                    |  |
| Pt00NoLoadEn                                                                                                    | The Pt00NoLoadEn is used to enable or disable No Load diagnostic detection for output 0. A value of 1 means that No Load diagnostic detection is enabled; a value of 0 means that No Load diagnostic detection is disabled. By default this value is 0.                                                                                                    |  |
| Pt000penWireEn                                                                                                    | The Pt000penWireEn is used to enable or disable the open wire detection for input point 0. A value of 1 means that open wire detection is enabled; a value of 0 means that open wire detection is disabled. By default this value is 1.                                                                                                    |  |
| Pt000utputShortCircuitE                                                                                                    | The Pt000utputShortCircuitEn is used to enable or disable the short circuit detection for output point 0. A value of 1 means that short circuit detection is enabled; a value of 0 means that short circuit detection is disabled. By default this value is 0.                                                                                                    |  |
| Pt00ProgMode                                                                                                    | The Pt00ProgMode is used with ProgValue to configure the state of output 0 when the controller is in Program mode. A value of 0 means that the ProgValue (0FF or 0N) is used when the controller is in Program mode. A value of 1 means that the last state is held. By default this value is 0.                                                                                                   |  |
| Pt00ProgValue                                                                                                    | The Pt00ProgValue is used with ProgMode to configure the state of output 0 when the controller is in Program mode. A value of 0 is 0FF; a value of 1 is 0N. By default this value is 0.                                                                                                    |  |
| Pt00ShortCircuitEn                                                                                                    | The Pt00ShortCircuitEn is used to enable or disable the short circuit detection for input point 0. A value of 1 means that short circuit detection is enabled; a value of 0 means that short circuit detection is disabled. By default this value is 0.                                                                                                    |  |

## **Input Image Table and Tags**

Expand the RFID\_1:I by clicking "+" to show the input image table, which has the following tags:

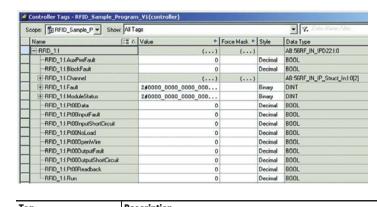

| Tag                                                                                                    | Description                                                                                                    |  |
|----------------------------------------------------------------------------------------------------|----------------------------------------------------------------------------------------------------|--|
| AuxPwrFault                                                                                                    | The AuxPwrFault bit indicates if there is no auxiliary power detected. A value of 0 indicates no fault; a value of 1 indicates a fault condition.                                                                                                    |  |
| The Block Fault bit indicates if any of the RFID channels or input/output fault condition. A value of 0 indicates that the RFID channels and input/output are functioning correctly. A value of 1 indicates one or more of the RFID c input/output points are in a fault condition. Individual RFID channel fault contained within each associated Channel[x] input word. |                                                                                                    |  |
| Channel                                                                                                    | See Input Channel Tags.                                                                                                    |  |
| Fault                                                                                                    | The Fault word is a 4-byte value that stores the connection status between the interface and the controller. A value of 0 indicates that a connection has been established; a value of -1 indicates no connections.                                                                                         |  |
| ModuleStatus                                                                                                    | The Module status is a 4-byte value that contains the overall status of the module. A value of 0 or 1 indicates that the module is functioning with no faults; a value greater than 1 indicates that a fault condition exists. The ModuleStatus word varies slightly based on the configured unit.          |  |
| Pt00Data                                                                                                    | The Pt00Data bit indicates if the status of input point 0. A value of 0 indicates open; a value of 1 indicates closed.                                                                                                    |  |
| Pt00InputFault                                                                                                    | The Pt00InputFault bit indicates if the input point 0 has a fault condition. Input faults would be Open Wire and/or Short Circuit. A value of 0 indicates no fault condition; a value of 1 indicates a fault condition.                                                                                     |  |
| Pt00InputShortCircuit                                                                                                    | The Pt00InputShortCircuit bit indicates if the input point 0 has a short condition. A value of 0 indicates no fault; a value of 1 indicates a fault condition. Short circuit detection can be enabled or disabled during configuration.                                                                     |  |
| Pt00NoLoad                                                                                                    | The Pt00NoLoad bit indicates if the output point 0 has a no load condition; No load detection only occurs when the output point is 0FF. A value of 0 indicates no fault; a value of 1 indicates a fault condition. No load detection can be enabled or disabled during configuration.                       |  |
| Pt000penWire                                                                                                    | The Pt000penWire bit indicates if the input point 1 has an open wire condition. A value of 0 indicates no fault; a value of 1 indicates a fault condition. Open wire detection can be enabled or disabled during configuration.                                                                             |  |
| Pt000utputFault                                                                                                    | The Pt000utputFault bit indicates if the output point 0 has a fault condition. Output faults would be No Load and/or Short Circuit. A value of 0 indicates no fault; a value of 1 indicates a fault condition.                                                                                              |  |
| Pt000utputShortCircuit                                                                                                    | The Pt000utputShortCircuit bit indicates if the output point 0 has a short condition. A value of 0 indicates no fault; a value of 1 indicates a fault condition; output short-circuit detection only occurs when the output is 0N. Short circuit detection can be enabled or disabled during configuration. |  |
| Pt00Readback                                                                                                    | The Pt00Readback bit indicates the status of the output point Pt00Data. If the output bit Pt00Data is 1, indicating that the output has been commanded to turn 0N, then when the output point turns 0N Pt00Readback contains the value of 1.                                                                |  |
| Run                                                                                                    | The Run bit indicates if the block is in run or program mode. A value of 1 indicates that the block is in run mode; a value of 0 indicates that the block is in program mode.                                                                                                    |  |

## **Input Channel Tags**

Expand the RFID\_1:Channel by clicking "+" to show that two channels exist (Channel[0] and Channel[1]). Expand the RFID\_1:Channel[0] by clicking "+". Each channel has the following tags:

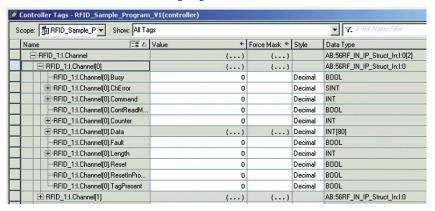

| Tag             | Description                                                                                                    |  |
|-----------------|----------------------------------------------------------------------------------------------------|--|
| Busy            | The channel Busy bit indicates the status of an RFID channel. A value of 0 indicates that he RFID channel is not executing a command. A value of 1 indicates that a command is n the process of executing on that channel.                                                                                                    |  |
| ChError         | The channel ChError is a 1-byte word that contains the last error code for that channel. A value of 0 indicates no error, a value >0 indicates some error. See <a href="Error Codes for RFID Interface Block on page 123">Error Codes for RFID Interface Block on page 123</a> for a list of the error codes.                                                                                                    |  |
| Command         | The channel command word is a 2-byte value that stores the last command that the channel received; at power-up this value must be 0. The allowable commands are listed in Table 23 on page 57.                                                                                                    |  |
| ContReadMode    | channel ContReadMode bit indicates the status of Continuous Read Mode for an D channel. A value of 0 indicates that the RFID channel is not in continuous read de; a value of 1 indicates that the RFID channel is in continuous read mode. While in tinuous Read Mode, the interface ignores all other commands except a Stop tinuous Read.                                                                                                    |  |
| Counter         | e channel counter word is a 2-byte value that increments its value by 1 after the erface has completed execution of a command. This value rolls over to 0 after it ints to 65535 and starts again; at power-up this value must be 0.                                                                                                    |  |
| Data            | Depending on the Data Format, the channel Data word is an array of either 2-byte values or an array of 1-byte values that total 160 bytes in length. This array is used to store information that is returned from the RFID interface. Upon completion a command, reply data is deposited in this array and the length of the reply (in 16-bit word increments) is placed within the associated length field; at power-up this value must be 0. |  |
| Fault           | The channel fault bit indicates the fault status of the RFID channel. A value of 0 indicates that the channel is operating normally; a value of 1 indicates that the channel has faulted.                                                                                                    |  |
| Length          | The channel length word is a 2-byte value that indicates the data length for specific commands. Upon completion of a command, this word is populated with the number of 16-bit words that are returned to the data field; at power-up this value must be 0.                                                                                                    |  |
| Reset           | The channel reset bit indicates the reset status of the RFID channel. A value of 0 indicates that the channel is not in reset; a value of 1 indicates that the channel has completed a reset.                                                                                                    |  |
| ResetInProgress | The channel ResetInProg bit indicates the status of an RFID channel reset. A value of 0 indicates that the RFID channel is not currently undergoing a reset; a value of 1 indicates a reset in progress on that channel.                                                                                                    |  |
| TagPresent      | The channel TagPresent bit indicates the status of a tag at the RFID channel. A value of 0 indicates that there is not tag present at the transceiver; a value of 1 indicates one or more tags have been detected at the transceiver.                                                                                                    |  |

Table 23 - Allowable Commands

| Value | Command                            | Description                                                                                               |  |
|-------|------------------------------------|----------------------------------------------------------------------------------------------------|--|
| 1     | Read Single Block                  | Reads one block of user data.                                                                             |  |
| 2     | Read Multiple Blocks               | Reads multiple blocks of user data from a tag.                                                            |  |
| 3     | Multi-tag Block Read               | Reads information from up to four tags.                                                                   |  |
| 4     | Read Byte                          | Reads bytes of user data from a tag.                                                                      |  |
| 5     | Start Continuous Read              | Initiates continuous read mode.                                                                           |  |
| 6     | Stop Continuous Read               | Stops continuous read mode.                                                                               |  |
| 8     | Teach Continuous Read              | Allow you to set the best time to start reading in continuous read mode automatically.                    |  |
| 10    | Write SingleBlock                  | Writes one block of user data.                                                                            |  |
| 11    | Write Multiple Blocks              | Writes multiple blocks of user data to a FRAM tag.                                                        |  |
| 12    | Multi-tag Block Write              | Writes multiple blocks of user data to up to four tags.                                                   |  |
| 13    | Clear Multiple Bytes               | Clears multiple bytes of user data in a tag.                                                              |  |
| 14    | Write Byte                         | Writes bytes of data to a tag.                                                                            |  |
| 20    | Inventory                          | Counts the number of blocks in the field (up to four) and returns the UUID of the first tag in the field. |  |
| 31    | Read Transceiver Settings          | Read communication rate, Device ID,Retry Time, and Gain.                                                  |  |
| 33    | Get Version Information            | Retrieves the firmware revision from the transceiver.                                                     |  |
| 34    | Get System Information             | Gets Info Flags,UUID, DSFID, AFI,Memory Size, and IC Reference from Tag.                                  |  |
| 40    | Lock Block                         | Locks blocks of memory.                                                                                   |  |
| 41    | Write AFI                          | Write the AFI byte to the tag.                                                                            |  |
| 42    | Lock AFI                           | Locks the AFI byte from future changes.                                                                   |  |
| 43    | Write DSFID                        | Writes the DSFID byte to the tag.                                                                         |  |
| 44    | Lock DSFID                         | Locks the DSFID byte from future changes.                                                                 |  |
| 45    | Get Multiple Block Security Status | Retrieves that security status of multiple blocks within a tag.                                           |  |

# Output Image Table and Tags

Expand the RFID\_1:O by clicking "+" to show the output image table, which has the following tags:

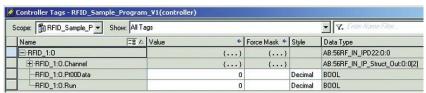

| Tag     | Description                                                                                                    |  |
|---------|----------------------------------------------------------------------------------------------------|--|
| Channel | See <u>Output Channel Tags</u> .                                                                                                    |  |
|         | The Pt00Data bit is used to turn output point 0 either 0N or 0FF. A value of 0 is used t turn 0FF the output point; a value of 1 is used to turn 0N the output point.                                                                                                    |  |
| Run     | The Run bit is used to place the RFID block into run or program mode. A value of 0 is used for program mode; a value of 1 is used for run mode. When in program mode, the interface maintains the connection to the processor but does not execute commands. The discrete output point follows the mode of the processor and the Run bit, with the Run bit overriding. |  |

## **Output Channel Tags**

Expand the RFID\_1:Channel by clicking "+" to show that two channels exist (Channel[0] and Channel[1]). Expand the RFID\_1:Channel[0] by clicking "+". Each channel has the following tags:

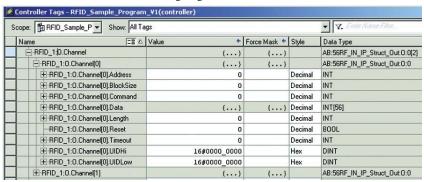

| Tag       | Description                                                                                                    |  |  |
|-----------|----------------------------------------------------------------------------------------------------|--|--|
| Address   | The channel Address word is a 2-byte value that contains the address or block value within the RFID tag that the command executes on.                                                                                                    |  |  |
| BlockSize | The channel BlockSize word is a 2-byte value that stores the expected Block Size for the tag. Valid values are 0 bytes, 4 bytes, or 8 bytes per block. A value of 0 defaults to a Block Size of 4 bytes per block.                                                                                                    |  |  |
| Command   | The channel Command word is a 2-byte value that stores the next command for the interface to process. The RFID interface executes the command once when this value changes. If a command must be repeated, then set the value to zero first and then change it again to the desired command. Use a MOV or COP instruction to store the command value in this tag. The allowable commands are listed in Table 24.                                                                                                    |  |  |
| Data      | Depending on the Data Format, the channel Data word is either an array of 2-byte values or an array of 1-byte values that total 112 bytes in length per channel. This array is used to store information that is directed to the RFID interface. Some commands, such as reading, do not require the use of this data field. Writing to tags uses this information with the length field to inform the RFID interface what values it must write. The size of this word allows the writing of up to 28 blocks of data to a tag at a time, with each block being 4 bytes in length. |  |  |
| Length    | The channel length word is a 2-byte value that indicates the data length for specific commands. Upon completion of a command, this word is populated with the number of 16-bit words that are returned to the data field; at power-up this value must be 0.                                                                                                    |  |  |
| Reset     | The channel reset bit is used to command an RFID channel reset. A value of 0 indicates that the channel is not being commanded to reset; a value of 1 indicates a request to reset the channel.                                                                                                    |  |  |
|           | This value determines how long the interface waits for a command response from the transceiver before indicating a message timeout. The default value is 0, which sets the timeout at 750 ms. You can enter a timeout value in milliseconds.                                                                                                    |  |  |
| Timeout   | IMPORTANT  A low timeout value can cause command failures by timing out before the command would otherwise have successfully completed.                                                                                                    |  |  |
| UIDHi     | The channel UID word is an 8-byte value that contains the UUID information for specific commands that allows the command to be targeted to a specific tag in the field. Under normal circumstances, this value is 0, which tells the RFID interface to perform an action regardless of what tag it is. Any value other than 0 attempts to direct the command to that specific tag. The UIDHi value contains bytes 01 and 67 of the UID.                                                                                                    |  |  |
| UIDLow    | The UIDLow value contains bytes 25 of the UID.                                                                                                    |  |  |

Table 24 - Allowable Commands

| Value | Command                            | Description                                                                                               |  |
|-------|------------------------------------|----------------------------------------------------------------------------------------------------|--|
| 1     | Read Single Block                  | Reads one block of user data.                                                                             |  |
| 2     | Read Multiple Blocks               | Reads multiple blocks of user data from a tag.                                                            |  |
| 3     | Multi-tag Block Read               | Reads information from up to four tags.                                                                   |  |
| 4     | Read Byte                          | Reads bytes of user data from a tag.                                                                      |  |
| 5     | Start Continuous Read              | Initiates continuous read mode                                                                            |  |
| 6     | Stop Continuous Read               | Stops continuous read mode                                                                                |  |
| 8     | Teach Continuous Read              | Allows you to set the best time to start reading in continuous read mode automatically.                   |  |
| 10    | Write SingleBlock                  | Writes one block of user data.                                                                            |  |
| 11    | Write Multiple Blocks              | Writes multiple blocks of user data to a FRAM tag                                                         |  |
| 12    | Multi-tag Block Write              | Writes multiple blocks of user data to up to four tags.                                                   |  |
| 13    | Clear Multiple Bytes               | Clears multiple bytes of user data in a tag.                                                              |  |
| 14    | Write Byte                         | Writes bytes of data to a tag.                                                                            |  |
| 20    | Inventory                          | Counts the number of blocks in the field (up to four) and returns the UUID of the first tag in the field. |  |
| 31    | Read Transceiver Settings          | Read communication rate, Device ID and Retry Time.                                                        |  |
| 33    | Get Version Information            | Retrieves the firmware revision from the transceiver.                                                     |  |
| 34    | Get System Information             | Gets Info Flags,UUID, DSFID, AFI,Memory Size, and IC Reference from Tag                                   |  |
| 41    | Write AFI                          | Write the AFI byte to the tag                                                                             |  |
| 42    | Lock AFI                           | Locks the AFI byte from future changes.                                                                   |  |
| 43    | Write DSFID                        | Writes the DSFID byte to the tag.                                                                         |  |
| 44    | Lock DSFID                         | Locks the DSFID byte from future changes.                                                                 |  |
| 45    | Get Multiple Block Security Status | Retrieves that security status of multiple blocks within a tag.                                           |  |

## **Notes:**

## **Commands Summary**

#### **RFID Commands**

This section provides a summary of the commands that the RFID transceiver supports. Detail of the commands can be found in <u>RSLogix 5000 Code</u> <u>Examples on page 63</u>. This guide assumes familiarity with RSLogix 5000®. The \*.ACD file must already be downloaded into the PLC and working properly.

<u>Table 25</u> assumes the following:

- You have configured the RSLogix 5000 Add-on Profile (AOP) with Data Format set to SINT.
- The RFID tag has blocks that are only 4 bytes each.
- The Universally Unique Identifier (UUID) is set to zero (unless specified).

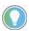

A UUID can be specified in xx.0.Channel[0].UIDLow and xx.0.Channel[0].UIDHi for most commands to operate on a specific tag. If xx.0.Channel[0].UIDLow and xx.0.Channel[0].UIDHi are set to 0, the command operates on the first tag in the transceiver field. All other Output values must be set to 0 where not specified.

Table 25 - Commands

| Command                  | Description                                                                                                    | Output xx.0.Channel[0]                                                                                               | Input xx.I.Channel[0]                                                                                                    |
|--------------------------|----------------------------------------------------------------------------------------------------|----------------------------------------------------------------------------------------------------|----------------------------------------------------------------------------------------------------|
| Inventory                | Option Flag 0<br>Returns number of tags in field<br>Returns Universally Unique Identifier (UUID) of first tag in field                                                                      | Command = 20<br>Length = 0<br>Data[0] = 0                                                                            | Data[0] = # of tags<br>Data[29, 1017, 1825, 2633] = UUID of up<br>to four tags                                               |
|                          | Option Flag 1<br>Returns number of tags in field<br>Returns Application Family Identifier (AFI) of first tag in field<br>Returns Universally Unique Identifier (UUID) of first tag in field | Command = 20<br>Length = 1<br>Data[0] = 1                                                                            | Data[0] = # of tags<br>Data[2, 12, 22, 32] = AFI of up to 4 tags<br>Data[411, 1321, 2431, 3441] = UUID of up<br>to four tags |
| Read Single<br>Block     | Option Flag O<br>Reads one block of user data from a tag                                                                                                    | Command = 1<br>Data[0] = 0                                                                                           | Data[03] = User data (4 bytes)                                                                                               |
|                          | Option Flag 1<br>Reads one block of user data from a tag<br>Returns security status of the block                                                                                            | Command = 1<br>Data[0] = 1                                                                                           | Data[03] = User data (4 bytes) Data[4] = Security status                                                                     |
| Write Single<br>Block    | Writes one block of user data to a tag                                                                                                    | Command = 10<br>Length =Block size<br>BlockSize = Block size<br>Data[01] = User data (4 bytes)                       | All data bytes are zero                                                                                                    |
| Lock Block               | Locks one block of user data, preventing writing                                                                                                    | Command = 40<br>UIDLow = UIDLow<br>UIDHi = UIDHi                                                                     | All data bytes are zero                                                                                                    |
| Read Multiple<br>Blocks  | Option Flag O<br>Reads multiple blocks of user data from a tag                                                                                                    | Command = 2<br>Length = Number of blocks<br>Data[0] = 0                                                              | Data[03] = Block x<br>Data[47] = Block x+1                                                                                   |
|                          | Option Flag 1<br>Reads multiple blocks of user data from a tag<br>Returns security status of the blocks                                                                                     | Command = 2<br>Length = Number of blocks<br>Data[0] = 1                                                              | Data[03] = Block x Data[4] = Security status of block x Data[69] = Block x+1 Data[10] = Security status of block x+1         |
| Write Multiple<br>Blocks | Writes multiple blocks of user data to an FRAM tag                                                                                                    | Command = 11<br>Length = Number of bytes (multiple of 8)<br>BlockSize = Block size<br>Data[03] = User data (8 bytes) | All data bytes are zero                                                                                                    |
| Write AFI                | Writes 1 byte of information into the AFI area that is contained within block -2                                                                                                    | Command = 41<br>Length = 1<br>Data[0] = 00xx                                                                         | All data bytes are zero                                                                                                    |

## Table 25 - Commands (Continued)

| Command                                  | Description                                                                                                    | Output xx.0.Channel[0]                                                                                                   | Input xx.I.Channel[0]                                                                                                    |
|------------------------------------------|----------------------------------------------------------------------------------------------------|----------------------------------------------------------------------------------------------------|----------------------------------------------------------------------------------------------------|
| Lock AFI                                 | Locks the 1 byte of information for the AFI area, preventing it from being modified                                                                   | Command = 42<br>UIDLow = UIDLow<br>UIDHi = UIDHi                                                                         | All data bytes are zero                                                                                                    |
| Write DSFID                              | Writes 1 byte of information in the DSFID area                                                                                                    | Command = 43<br>Length = 1<br>Data[0] = 00xx                                                                             | All data bytes are zero                                                                                                    |
| Lock DSFID                               | Locks the 1 byte of information for the DSFID area, preventing it from being modified                                                                 | Command = 44<br>UIDLow = UIDLow<br>UIDHi = UIDHi<br>Data[0] = 00xx                                                       | All data bytes are zero                                                                                                    |
| Get System<br>Information                | Returns the following system information of the tag: Info_Flags UUID DSFID AFI Memory Size (Max Block Number +1 * Max Byte per Block +1) IC Reference | Command = 34                                                                                                    | Data[0] = Info_Flag Data[2] = DSFID Data[4] = AFI Data[613] = UUID Data[14] = Max Block Number Data[15] = Max Byte Number in Block Data[16] = IC Ref      |
| Get Multiple<br>Block Security<br>Status | Retrieves the security status of multiple blocks within a tag                                                                                         | Command = 45<br>Length = Number of blocks                                                                                | Data[07] = UUID Data[8] = Security status of block x Data[10] = Security status of block x+1                                                              |
| Read Byte                                | Option Flag 0<br>Reads bytes of user data from a tag                                                                                                  | Command = 4 Address = Starting byte Length = Number of bytes to read Data[0] = 0                                         | Data[0] = User data                                                                                                    |
|                                          | Option Flag 1<br>Reads the UUID from a tag<br>Reads bytes of user data from a tag                                                                     | Command = 4 Address = Starting byte Length = Number of bytes to read Data[0] = 1                                         | Data[07] = UUID<br>Data[8] = User data                                                                                                    |
| Write Byte                               | Writes bytes of user data to a tag                                                                                                    | Command = 14<br>Address = Starting byte<br>Length = Number of bytes to write<br>Data[0] = Start of User data             | Data[07] = UUID                                                                                                    |
| Clear Multiple<br>Bytes                  | Clears multiple bytes of user data in a tag                                                                                                    | Command = 13 Address = Starting byte Length = Number of bytes to clear Data[0] = Cleared byte value                      | All data bytes are the cleared byte value                                                                                                    |
| Multi-tag Block<br>Read                  | Reads the following information from up to four tags in the field: Number of tags UUID Multiple blocks of user data                                   | Command = 3<br>Address = First block to read<br>Length = Number of blocks to read for<br>each tag                        | Data[0] = Number of tags Data[29] = UUID of first tag Data[10*] = User data of first tag Data[**] = UUID of second tag Data[**] = User data of second tag |
| Multi-tag Block<br>Write                 | Writes multiple blocks of user data to up to four tags in the field<br>Returns number of tags in the field<br>Retrieves UUID of tags                  | Command = 12 Length = Number of bytes to write to each tag BlockSize = Block size Data[0] = Block x Data[47] = Block x+1 | Data[0] = Number of tags Data[29] = UUID of first tag Data[1017] = UUID of second tag Data[1825] = UUID of third tag Data[2633] = UUID of fourth tag      |
| Read Transceiver<br>Settings             | Retrieves the following information from the transceiver:<br>Communication rate<br>Device ID<br>Retry time                                            | Command = 31                                                                                                    | Data[01] = Device ID Data[25] = Communication rate Data[67] = Retry setting Data[89] = Gain                                                               |
| Get Version<br>Information               | Retrieves the firmware revision from the transceiver                                                                                                  | Command = 33                                                                                                    | Data = firmware revision                                                                                                    |

## **RSLogix 5000 Code Examples**

This chapter contains examples of routines that run in the RSLogix 5000® program.

The examples are written for an RF transceiver that is connected to the "o" connector on the RF interface block. A momentary switch is connected to the Digital Input connector. The switch is used to enable the routine to allow you to repeat the routine easily.

In the examples, the RFID block is identified as "\_RFID1"

## **Main Routine**

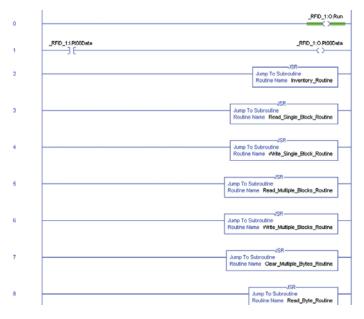

A partial listing of the Main Routine is shown in the <u>Example Command Routines - Overview</u>. The Main Routine sets the run bit. In program mode, the run bit is 0; and 1 for run mode. The remaining blocks jump to the various subroutines to execute the commands. In Rung 1, the momentary switch turns on Digital Output 0, which turns on a status indicator to confirm that you have pressed the momentary switch.

## **Example Command Routines - Overview**

Many of the example routines (not the Main Routine) use the same Ladder Logic. Rung 0 on page 64...Rung 4 on page 65 explain the Ladder Logic.

### Rung 0

Rung o initiates the routine. A sensor or momentary switch, which is connected to the input connection of the RFID interface block, senses that an object (with an RFID tag attached) is approaching and enables the execution of the read routine. The sensor is the Examine If Closed (XIC) bit labeled \_RFID\_1:I:PtooData. When the sensor detects the object, the instruction latches ON.

## Rung 1

Rung 1 initializes the output image table in preparation for command. Execution begins when the transceiver is not already busy reading a tag and a tag is present in the RF field.

This XIC instruction is latched ON by the sensor in Rung 0.

RFID\_1:I:Channel[0]Busy – This Examine If Open (XIO) instruction prevents the rung from executing when the transceiver is busy executing a command.

RFID\_1:I:Channel[0].TagPresent – This XIC instruction closes when a tag is present in the RF field of the transceiver that is connected to Channel[0].

MOV variable to RFID\_1:O:Channel[0]:variable – Moves data from a Controller tag to the output image table variable.

MOV o to RFID\_1:0:Channel[0].Command – Initializes the output command to 0.

#### IMPORTANT

The transceiver executes a command when the command value changes. When repeating a command, set the command value to 0 first and then reset it to the same desired value.

Start – Latches a tag that indicates the function has started.

Unlatch – Unlatches (turns OFF) the instruction from Rung o and readies the routine for the next RFID tag.

## Rung 2

Start – With the output channel properly initialized, the Start bit enables the rung to begin execution.

EQU RFID\_1:I:Command[0].Command =0 – When an output command is updated, the interface block returns that command back to the input command. If the input command is zero (it was set in Rung 1), then the EQU output goes HI and enables the subsequent MOV command.

MOV x to RFID\_1:O:Command[0].Command – Moving a nonzero value into the output command byte instructs the RFID block to execute the command.

#### Rung 3

Rung 3 verifies that another command is not initiated while a command is busy.

Start – The Start bit enables the rung to begin execution.

RFID\_1:I:Channel[0].Busy – When the command begins execution, the Busy bit goes HI. This contact closes and the rung is executed.

InProgress – When command begins execution, an In-Progress bit is latched ON

Start – This contact is opened, as the command has transitioned from start to busy.

### Rung 4

Rung 4 confirms the completion of the command, as the interface block moves a value into the input channel command location.

InProgress – This contact closes when the read command begins execution.

RFID\_1:I:Channel[0].Busy – This contact is open while the command is in process.

EQU RFID\_1:I:Channel[0].Command – Upon completion of the command the interface block copies the value from output command to the input command. If the input command value equals the value of the command, the EQU output goes HI.

InProgress – This bit is unlatched when the command is successfully completed. The routine is now ready for the next RFID tag or other routine.

## **Clear Multiple Bytes**

The Clear Multiple Bytes command clears multiple bytes of user data in an RFID tag. You can specify the number of bytes to clear and the address from which to begin. Similar to a "copy" command, it copies the value that you specify in the output data image Data[0] location to the addresses you specify.

Set the following values in the output image table:

- a. xx:O.Channel[0].Command = 13
- b. xx:O.Channel[0].Address = starting address
- c. xx:O.Channel[0].BlockSize = 0
- d. xx:O.Channel[0].Data[0] = 0 (or value that is used to clear the byte)
- e. xx:O.Channel[0].Length = the number of bytes to clear
- f. xx:O.Channel[o].Reset = o
- g. xx:O.Channel[0].Timeout = 0
- h. xx:O.Channel[0].UIDLow = 0 (or UIDLow)
- i. xx:O.Channel[0].UIDHi = 0 (or UIDHi)

Unless a UUID is specified, this command operates on the first tag in the field. Specify a UUID in xx:O.Channel[0].UIDLow and xx:O.Channel[0].UIDHi to perform the command on a specific tag.

#### **Example Routine**

In the following example routine, the initialization in Rung 1 sets the address, length data, the value that is used to clear the fields and sets the command value to 0. The BlockSize, Reset, Timeout, UIDLow, and UIDHi are set to 0 in the output image table. The value to be copied is initially stored in the controller tag CMB\_Data. In the following example, CMB\_Data is set to 0, but you can set this value to be any valid SINT value.

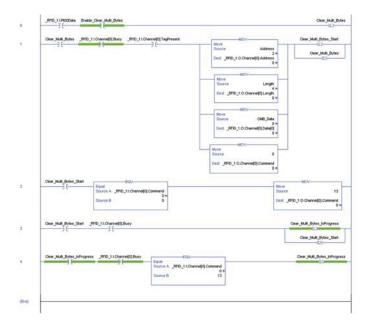

### **Example Results**

To demonstrate the results, the Read Byte command was executed on an RFID tag. The data in this tag was a simple list of numbers starting from 1. The counter is 31.

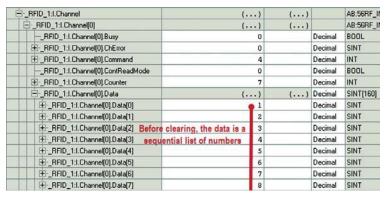

The Clear Multiple Byte command is executed successfully as the ChError = 0 and all data bytes are zero. The counter increments to 32.

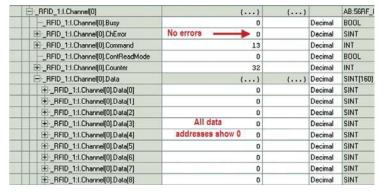

The tag is read again (command = 4) to confirm the clearing. Data bytes 2...4 are successfully set to 0.

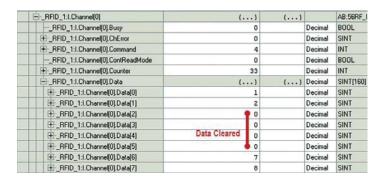

## Get Multiple Block Security Status

The Get Multiple Block Security Status command retrieves the security status of multiple blocks within a tag. It also displays the Universally Unique Identifier (UUID) of the RFID tag.

Set the following values in the output image table:

- a. xx:O.Channel[0].Command = 45
- b. xx:O.Channel[0].Address = the first block to read
- c. xx:O.Channel[0].Block = 0
- d. xx:O.Channel[o].Data[o] = o
- e. xx:O.Channel[0].Length = the number of blocks to read.
- f. xx:O.Channel[0].Reset = 0
- g. xx:O.Channel[0].Timeout = 0
- h. xx:O.Channel[0].UIDLow = 0 (or UIDLow)
- i. xx:O.Channel[0].UIDHi = 0 (or UIDHi)

Unless a UUID is specified, this command operates on the first tag in the field. Specify a UUID in xx:O.Channel[o].UIDLow and xx:O.Channel[o].UIDHi to perform the command on a specific tag.

## **Example Routine**

In the following example routine, the initialization in Rung 1 sets the address, length data, the Data[0] value that is used to clear the fields and sets the command value to 0. The BlockSize, Reset, Timeout, UIDLow, and UIDHi are set to 0 in the output image table. The starting address is block 0. The command reads 28 blocks (all blocks of this RFID tag).

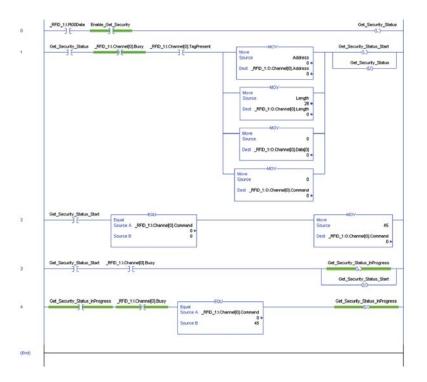

## **Example Results**

The following example shows the security status for the first three blocks. Blocks 0 and 2 are locked. Block 1 is not locked.

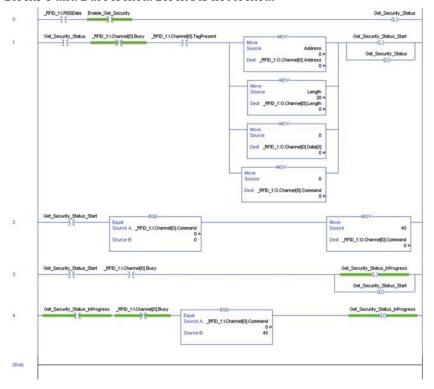

The following information is displayed:

- xx:I.Channel[0].Data[0...7] = UUID
- xx:I.Channel[0].Data[8...9] = Security status of block x
- xx:I.Channel[0].Data[10...11] = Security status of block x+1

## **Get System Information**

The Get System Information command returns the following RFID tag information:

- Info\_Flag
- Data Storage Format Identifier (DSFID)
- Application Family Identifier (AFI)
- Universally Unique Identifier (UUID)
- · Memory Size
- IC Reference

Set the following values in the output image table:

- a. xx:O.Channel[0].Command = 34
- b. xx:O.Channel[0].Address = 0
- c. xx:O.Channel[0].BlockSize = 0
- d. xx:O.Channel[o].Data[o] = o
- e. xx:O.Channel[o].Length = o
- f. xx:O.Channel[o].Reset = o
- g. xx:O.Channel[0].Timeout = 0
- h. xx:O.Channel[o].UIDLow = o (or UIDLow)
- i. xx:O.Channel[0].UIDHi = 0 (or UIDHi)

Unless a UUID is specified, this command operates on the first tag in the field. Specify a UUID in xx:O.Channel[o].UIDLow and xx:O.Channel[o].UIDHi to perform the command on a specific tag.

#### **Example Routine**

In the following example routine, the initialization in Rung 1 sets the address, length data, the Data[0] value that is used to clear the fields and sets the command value to 0. Because the address, length and data[0] can only be 0, the source in the MOV instruction can be set to 0. The BlockSize, Reset, Timeout, UIDLow, and UIDHi are set to 0 in the output image table.

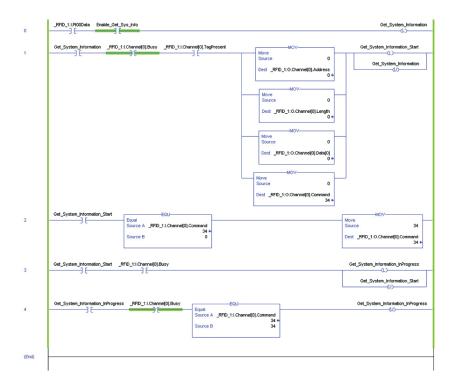

## **Example Results**

The Info Flag contains data that is used to determine what parameters are passed back.

The DSFID, AFI, and UUID follow.

The tag being read was catalog number 56RRF-TG-30. This tag has 28 blocks. The maximum block number is 27, as the first block is 0. Each block has 4 bytes. The maximum byte number is 3, as the first byte is 0.

The IC Ref is the last byte reported.

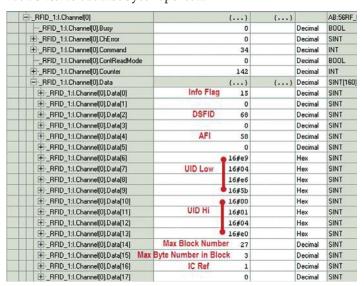

## **Get Version Information**

The Get Version Information command retrieves the firmware revision information from the transceiver.

Set the following values in the output image table:

- a. xx:O.Channel[0].Command = 33
- b. xx:O.Channel[0].Address = 0
- c. xx:O.Channel[0].BlockSize = 0
- d. xx:O.Channel[0].Data[0] = 0
- e. xx:O.Channel[0].Length = 0
- f. xx:O.Channel[0].Reset = 0
- g. xx:O.Channel[0].Timeout = 0
- h. xx:O.Channel[0].UIDLow = 0
- i. xx:O.Channel[0].UIDHi = 0

# **Example Routine**

In the following example routine, the initialization in Rung 1 sets the address, length data, the Data[0] value that is used to clear the fields and sets the command value to 0. Because the address, length and data[0] can only be 0, the source in the MOV instruction can be set to 0. The BlockSize, Reset, Timeout, UIDLow, and UIDHi are set to 0 in the output image table.

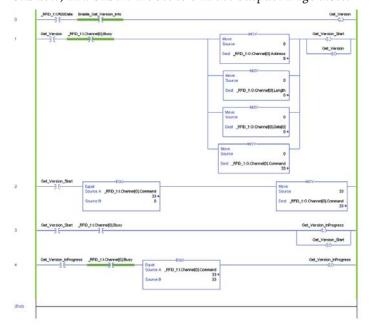

The results are stored in Data [0...3]. In this example, the version is de20007 (version 2.07).

| ⊟RFID_1:I                        | {}    | {} |         | AB:56RF_II |
|----------------------------------|-------|----|---------|------------|
| RFID_1:I.AuxPwrFault             | 0     |    | Decimal | BOOL       |
| RFID_1:I.BlockFault              | 0     |    | Decimal | BOOL       |
| =RFID_1:I.Channel                | {}    | {} |         | AB:56RF_II |
| =RFID_1:I.Channel[0]             | {}    | {} |         | AB:56RF_II |
| RFID_1:I.Channel[0].Busy         | 0     |    | Decimal | BOOL       |
|                                  | 0     |    | Decimal | SINT       |
|                                  | 33    |    | Decimal | INT        |
| RFID_1:I.Channel[0].ContReadMode | 0     |    | Decimal | BOOL       |
|                                  | 81    |    | Decimal | INT        |
| =RFID_1:I.Channel[0].Data        | {}    | {} | Decimal | SINT[160]  |
| +RFID_1:I.Channel[0].Data[0]     | 16#07 |    | Hex     | SINT       |
| +RFID_1:I.Channel[0].Data[1]     | 16#00 |    | Hex     | SINT       |
| +RFID_1:1.Channel[0].Data[2]     | 16#e2 |    | Hex     | SINT       |
| ±RFID_1:I.Channel[0].Data[3]     | 16#0d |    | Hex     | SINT       |
| +RFID_1:I.Channel[0].Data[4]     | 0     |    | Decimal | SINT       |

# **Inventory**

The inventory command returns the UUID and DSFID information from the RFID tags in the field. This command can read up to a maximum of four tags. The more tags in the field, the more time the tags must be in the field to complete the inventory command. By setting the output image fields to specific values, the Inventory command returns the following information:

- Returns the number of tags in the field and the UUID of each tag. Set Address =0, Length = 0 and Data[0] = 0
- 2. Returns the number of tags in the field, the UUID, and the DSFID of each tag. Set Address =0, Length = 1 and Data[0] = 0
- 3. Returns the number of tags in the field, the UUID, and the DSFID of each tag that meets the specified AFI. Set Address =1, Length = 1 and Data[0] = AFI value. If the AFI value is 0, then all tags are reported.

Set the following values in the output image table:

- a. xx:O.Channel[0].Command = 20
- b.  $xx:O.Channel[o].Address = o (or 1)^{(a)}$
- c. xx:O.Channel[0].Block = 0
- d. xx:O.Channel[0].Data[0] = 0 (or 1)  $^{(b)}$
- e.  $xx:O.Channel[o].Length = o (or 1)^{(c)}$
- f. xx:O.Channel[o].Reset = o
- g. xx:O.Channel[0].Timeout = 0
- h. xx:O.Channel[0].UIDLow = 0
- i. xx:O.Channel[0].UIDHi = 0

 <sup>(</sup>a) Set Address = 0 to get all tags in the RF field.
 Set Address = 1 to get all tags that have the AFI value specified in the Data[0] location.
 (b) Set Data[0] = 0 to return all tags in the RF field.
 Set Data[0] = AFI value (but not zero) to return only those tags that have that AFI value

Set Length = 0 to get only the UUID for each tag.
Set Length = 1 to get both the UUID and the DSFID for each tag.

# **Example Routine**

In the following example routine, the initialization in Rung 1 sets the address, length data, the Data[o] value that is used to clear the fields and sets the command value to 0. The BlockSize, Reset, Timeout, UIDLow, and UIDHi are set to 0 in the output image table.

The example ladder diagram is initially set for Address =0, Length = 0 and Data[0] = 0. These values are then changed to obtain example results for the three versions of the Inventory command.

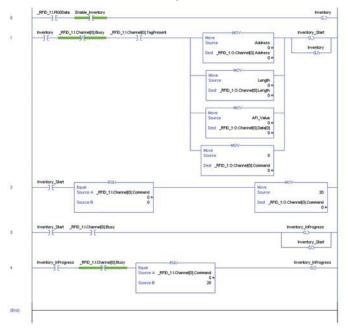

In example 1, the Address = 0, Length = 0 and Data[0] = 0. Four RFID tags were in the RF field at the time the read command was executed. The controller tag values are shown in the following example. The data shows the number of tags in the RF field and the UUID for each tag.

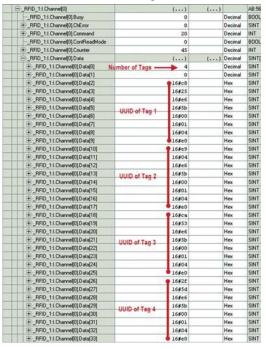

In example 2, the length was changed to 1, the Address = 0, Length = 1 and Data[0] = 0. Four RFID tags were in the RF field at the time the read command was executed. The controller tag values are shown in the following example. The data shows the number of tags in the RF field, the DSFID, and the UUID for each tag.

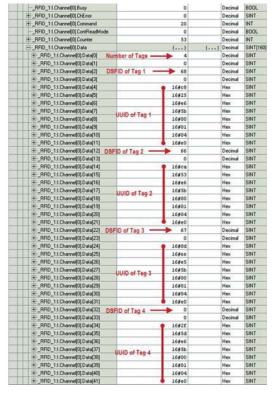

In example 3, we get the tag information for only those tags that have a specific AFI. In this example, the AFI is 57. Address = 1, Length = 1 and Data[0] = 57. Two of the four RFID tags that were present in the RF field at the time the read command was executed had AFI set to 57. The controller tag values are shown in the following example. The data shows the number of tags in the RF field, the DSFID, and the UUID for each of these tags.

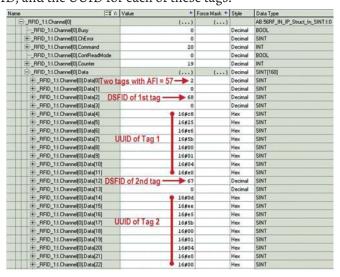

#### **Lock AFI**

The Lock AFI command locks the 1 byte of information for the AFI, preventing it from being modified in the future.

**IMPORTANT** Once the AFI byte is locked, it cannot be unlocked.

The AFI is used to group RFID tags by application. This configuration allows the transceiver to send out an AFI and target only the tags that meet the application criteria.

Set the following values in the output image table:

- a. xx:O.Channel[0].Command = 42
- b. xx:O.Channel[0].Address = 0
- c. xx:O.Channel[o].BlockSize = o
- d. xx:O.Channel[o].Data[o] = o
- e. xx:O.Channel[o].Length = o
- f. xx:O.Channel[o].Reset = o
- g. xx:O.Channel[0].Timeout = 0
- h. xx:O.Channel[0].UIDLow = UIDLow
- i. xx:O.Channel[0].UIDHi = UIDHi

The UIDLow and UIDHi bytes must be specified to lock the AFI value. The UUID can be found by performing the Inventory command.

### **Example Routine**

In the following example routine, the initialization in Rung 1 sets the address, length, the Data[0, UIDLow and UIDHi values used to lock the AFI and sets the command value to 0. The BlockSize, Reset, and Timeout are set to 0 in the output image table.

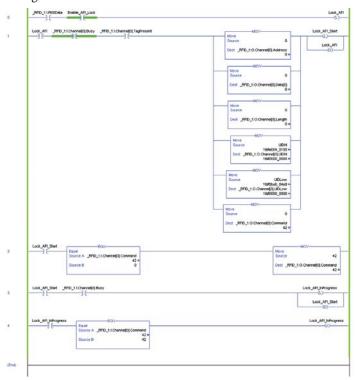

### **Example Results**

<u>Figure 18</u> shows an example of results on the input image table. The Command is showing 42 and the ChError is showing 0. The input data bytes are all zero.

Figure 18 - Input Image Table

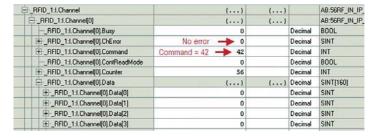

#### **Errors**

The following ChErrors are generated:

- 0 AFI was successfully locked.
- 4 A tag with the wrong UUID entered the RF field.
- 8 A tag that has already been locked entered the RF field.

### **Lock Block**

The Lock Block command locks one block of user data, preventing future writing. The transceiver automatically determines the block size of the RFID tag.

**IMPORTANT** Once the block is locked, the block cannot be unlocked.

Set the following values in the output image table:

- a. xx:O.Channel[0].Command = 40
- b. xx:O.Channel[0].Address = the number of the block to lock
- c. xx:O.Channel[0].BlockSize = 0
- d. xx:O.Channel[0].Data[0] = 0
- e. xx:O.Channel[0].Length = 0
- f. xx:O.Channel[o].Reset = o
- g. xx:O.Channel[0].Timeout = 0
- h. xx:O.Channel[0].UIDLow = UIDLow
- i. xx:O.Channel[0].UIDHi = UIDHi

The UIDLow and UIDHi bytes must be specified to lock the block values. The UUID can be found by performing the Inventory command.

### **Example Routine**

In the following example routine, the initialization in Rung 1 sets the address, length, the Data[0], UIDLow, and UIDHi values used to lock the block and sets the command value to 0. The BlockSize, Reset, and Timeout are set to 0 in the output image table.

In the example routine, rung 1 initializes the output image table. The UUID is stored in a controllers tags UIDLow and UIDHi. Block 26 is locked. This tag has a total of 27 blocks.

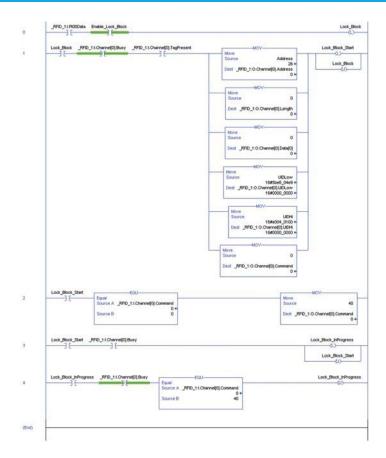

Figure 19 shows address 26, which is the second to last block of the catalog number 56RF-TG-30 tag. The command is 40. The UUID must be specified to lock any blocks.

Figure 19 - Input Image Table

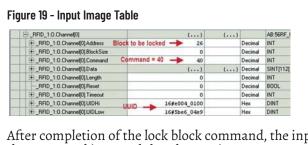

After completion of the lock block command, the input image table shows that the command is 40 and the ChError is 0.

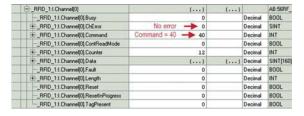

#### **Errors**

The ChErrorfield is 8 if you try to lock a block that is already locked.

### **Lock DSFID**

The Lock DSFID command locks the 1 byte of information for the Data Storage Format Identifier (DSFID) area of the tag, preventing it from being modified.

**IMPORTANT** Once the DSFID byte is locked, it cannot be unlocked.

Set the following values in the output image table:

- a. xx:O.Channel[0].Command = 44
- b. xx:O.Channel[0].Address = 0
- c. xx:O.Channel[o].Data[o] = o
- d. xx:O.Channel[0].Length = 0
- e. xx:O.Channel[o].Reset = 0
- f. xx:O.Channel[0].Timeout = 0
- g. xx:O.Channel[0].UIDLow = UIDLow
- h. xx:O.Channel[0].UIDHi = UIDHi

The UIDLow and UIDHi bytes must be specified to lock the DSFID value. The UUID can be found by performing the Inventory command.

### **Example Routine**

In the following example routine, the initialization in Rung 1 sets the address, length, the Data[0], UIDLow, and UIDHi values used to lock the DSFID and sets the command value to 0. The BlockSize, Reset, and Timeout are set to 0 in the output image table.

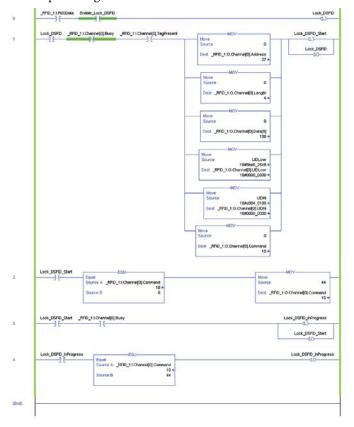

When successful, the results shown in the input image table show ChError = 0 and the Command number =44.

If you try to lock the DSFID on an RFID tag that is already locked, the ChError is equal to 8.

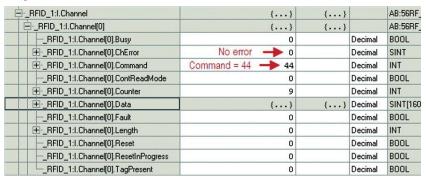

# **Read Byte Command**

The Read Byte command reads a user-specified number of bytes from a tag, starting at a user-specified address. An Option Flag can be set to return the UUID of the tag. The maximum number of bytes that can be read at a time is 160 bytes using option flag 0, and 152 bytes using option flag 1.

- Option Flag o
  - Returns the specified user data. Set xx:O.Channel[0].Data[0] = 0.
- Option Flag 1
  - Returns the UUID of the RFID tag and the specified user data. Set xx:O.Channel[o].Data[o] = 1.

Set the following values in the output image table:

- a. xx:O.Channel[0].Command = 4
- b. xx:O.Channel[0].Address = starting address to read
- c. xx:O.Channel[0].BlockSize = 0
- d. xx:O.Channel[0].Data[0] = Option Flag
- e. xx:O.Channel[o].Length = the number of bytes to read
- f. xx:O.Channel[0].Reset = 0
- g. xx:O.Channel[0].Timeout = 0
- h. xx:O.Channel[0].UIDLow = 0
- i. xx:O.Channel[0].UIDHi = 0

This command operates only on the first tag in the field.

Data[1] must also be set to 0.

### **Example Routine**

The following example routine is to read all data and the UUID in a catalog number 56RF-TG-30 ICODE tag. This tag holds a maximum of 112 bytes of data.

In the following example routine, the initialization in Rung 1 sets the address, length, the Data[o]to the Option Flag, and sets the command value to 0. The BlockSize, Reset, Timeout, UIDLow, and UIDHi are set to 0 in the output image table.

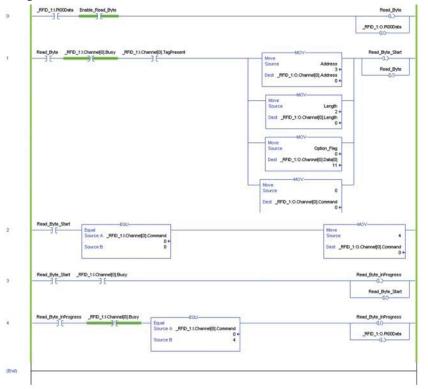

# **Example Results**

<u>Figure 20</u> shows an example of results where the Option Flag was set to 1, which reads the UUID.

The UUID is loaded into Data[0] through Data[7]. The user data (1, 2, 3, 4, 5, 6...) begins in Data[8]. Figure 20 only shows a partial listing of the user data. The command read in 112 bytes of data.

AB:56RF\_I E-\_RFID\_1:I.Channel(0) \_RFID\_1:I.Channel[0].Busy Decimal BOOL \_RFID\_1:I.Channel[0].ChError Decimal -RFID\_1:I.Channel(0).Command Decimal INT -\_RFID\_1:I.Channe[0].ContReadMode

::\_RFID\_1:I.Channe[0].Counter Decimal BOOL 160 Decimal INT RFID\_1:I.Channel(0).Data (...) Decimal {...} RFID\_1:I.Channel[0].Data[0] SINT UID Low #\_RFID\_1:I.Channel[0].Data[1] 16#46 Hex SINT H-RFID\_1:I.Channel[0].Data[2]
H-RFID\_1:I.Channel[0].Data[3] 16#5a Hex SINT 16#17 Hex H-\_RFID\_1:1.Channel[0].Data[4] # \_RFID\_1:I.Channel(0).Data(5)

# \_RFID\_1:I.Channel(0).Data(6) 16#01 Hex SINT 16#04 Hex SINT ⊞\_RFID\_1:I.Channel[0].Data[7] Hex 16#e0 SINT #-\_RFID\_1:I.Channel(0).Data(8) Decim SINT #\_RFID\_1:I.Channel(0).Data(9) Decimal SINT H\_RFID\_1:I.Channel[0].Data[10] Decimal SINT #-\_RFID\_1:I.Channel[0].Data[11] Partial View of Decimal SINT #-\_RFID\_1:I.Channel[0].Data[12] User Data ⊞\_RFID\_1:I.Channel[0].Data[13] 6 Decimal SINT H-RFID\_1:1.Channel[0].Data[14] Decimal SINT #\_RFID\_1:I.Channel[0].Data[15] 8 Decimal SINT ERFID\_1:I.Channel[0].Data[16]

Figure 20 - Input Image Table - User Data

In <u>Figure 21</u>, the command was repeated with the Starting Address set to 2 and the number of bytes set to 3.

Figure 21 - Input Image Table - Repeated Command

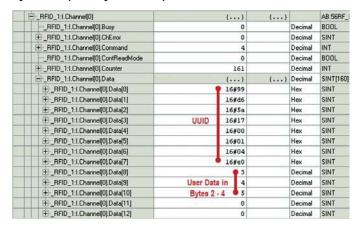

# **Multi-tag Block Read**

The Multi-tag Block Read command reads multiple blocks of user data from multiple tags in the RF field. The transceiver automatically determines the block size. All RFID tags in the field will have the same block size.

This command can read up to four tags. Adequate time must be allowed to read all tags in the RF field.

Set the following values in the output image table:

- a. xx:O.Channel[0].Command = 3
- b. xx:O.Channel[0].Address = the first block to read
- c. xx:O.Channel[0].BlockSize = 0
- d. xx:O.Channel[o].Data[o] = o
- e. xx:O.Channel[0].Length = the number of blocks to read
- f. xx:O.Channel[o].Reset = 0
- g. xx:O.Channel[0].Timeout = 0
- h. xx:O.Channel[0].UIDLow = 0 (or UIDLow)
- i. xx:O.Channel[0].UIDHi = 0 (or UIDHi)

Unless a UUID is specified, this command operates on the first four tags in the field. Specify a UUID in xx:O.Channel[0].UIDLow and xx:O.Channel[0].UIDHi to perform the command on a specific tag.

### **Example Routine**

In the following example routine, the initialization in Rung 1 sets the address, length, the Data[o] value that is used to read multiple tags and sets the command value to 0. The BlockSize, Reset, Timeout, UIDLow, and UIDHi are set to 0 in the output image table.

The example ladder diagram is initially set for Address = 25 and the Length = 2. The command reads blocks 25 and 26.

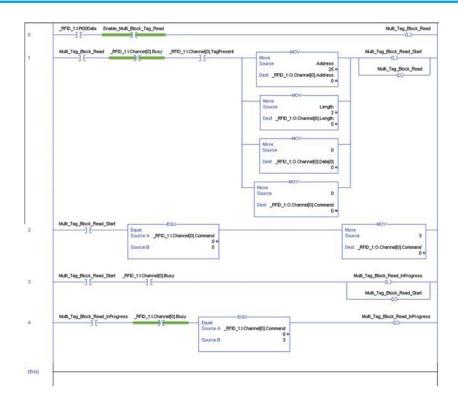

The input image data fields are populated with the number of tags, followed by the UUID and block data of each tag.

In the following example, four catalog number 56RF-TG-30 RFID tags were read. These tags hold 4 bytes per block. Since two blocks (25 and 26) were read, a total of eight data fields are used to store the user data. The image only shows the information from two of the four RFID tags.

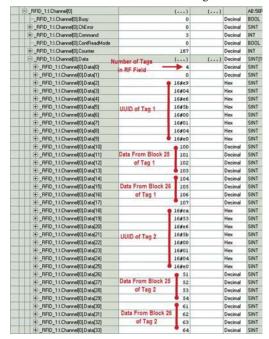

# **Read Multiple Blocks**

The Read Multiple Blocks command reads multiple blocks of user data from an RFID tag. Option Flags can be set to return just the data in the blocks or return the data and the security status for each block of data. The maximum number of blocks that can be read at one time is 10.

- Option Flag o
   Returns multiple blocks of user data. Set xx:O.Channel[o].Data[o] = o.
- Option Flag 1
   Returns multiple blocks of user data and the security status of each block.
   Set xx:O.Channel[o].Data[o] = 1.

Set the following values in the output image table:

- a. xx:O.Channel[o].Command = 2
- b. xx:O.Channel[0].Address = the first block to read
- c. xx:O.Channel[0].BlockSize = 0
- d. xx:O.Channel[0].Data[0] = the Option Flag
- e. xx:O.Channel[o].Length = the number of blocks to read
- f. xx:O.Channel[0].Reset = 0
- g. xx:O.Channel[0].Timeout = 0
- h. xx:O.Channel[o].UIDLow = o (or UIDLow)
- i. xx:O.Channel[0].UIDHi = 0 (or UIDHi)

Unless a UUID is specified, this command operates on the first tag in the field. Specify a UUID in xx:O.Channel[o].UIDLow and xx:O.Channel[o].UIDHi to perform the command on a specific tag.

### **Example Routine**

In the following example routine, the initialization in Rung 1 sets the address, length, and Data[0] values used to read multiple blocks and sets the command value to 0. The BlockSize, Reset, Timeout, UIDLow, and UIDHi are set to 0 in the output image table.

The example ladder diagram is initially set for Address =25, the Length = 2. Data[0] is set to Option Flag 0 (return just the data). The command reads blocks 25 and 26. The example is repeated with Option Flag set to 1.

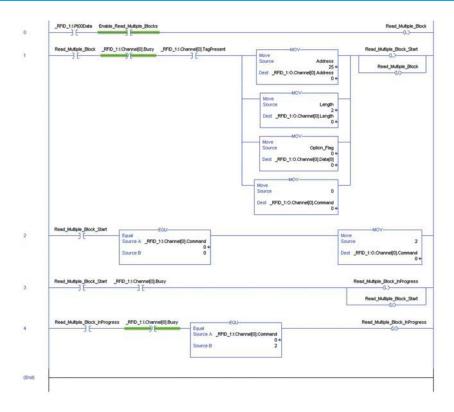

This first example uses Option Flag = 0; return only the data in the blocks. With a starting block number of 25 and two blocks to read, data from Blocks 25 and 26 are returned. The tag was a catalog number 56RF-TG-30, which has only 4 bytes per block. The data appears in the input channel Data[0...7].

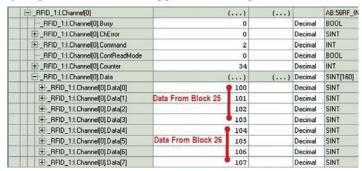

This second example shows the results for Option Flag = 1; return the data and the security status. With a starting block number of 25 and two blocks to read, data from Blocks 25 and 26 are returned. The tag was a catalog number 56RF-TG-30, which has only 4 bytes per block.

The data for the first block appears in the input channel Data[0...3]. The security status appears in Data[4]. The value of 0 indicates that the block is not locked.

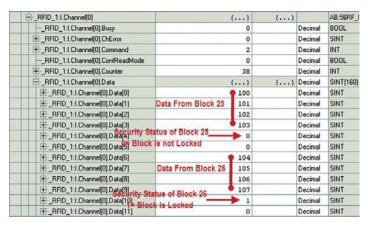

The data for the second block appears in the input channel Data[6...9]. The security status appears in Data[10]. The value of 1 indicates that the block is locked.

# **Read Single Block**

The Read Single Block command reads one block of user data from a tag. Option Flags can be set to return information the UUID and security status of the block.

- Option Flag o
   Returns one block of user data. Set xx:O.Channel[o].Data[o] = o.
- Option Flag 1
   Returns one block of user data and the security status of that block. Set xx:O.Channel[o].Data[o] = 1.

Set the following values in the output image table:

- a. xx:O.Channel[0].Command = 1
- b. xx:O.Channel[0].Address = the block number to read.
- c. xx.O.Channel[0].BlockSize = 0
- d. xx:O.Channel[0].Data[0] = the Option Flag value
- e. xx:O.Channel[o].Length = o
- f. xx:O.Channel[o].Reset = 0
- g. xx:O.Channel[0].Timeout = 0
- h. xx:O.Channel[0].UIDLow = 0 (or UIDLow)
- i. xx:O.Channel[0].UIDHi = 0 (or UIDHi)

Unless a UUID is specified, this command operates on the first tag in the field. Specify a UUID in xx:O.Channel[o].UIDLow and xx:O.Channel[o].UIDHi to perform the command on a specific tag.

#### **Example Routine**

In the following example routine, the initialization in Rung 1 sets the address, length, and Data[0] values used to read multiple blocks and sets the command value to 0. The BlockSize, Reset, Timeout, UIDLow, and UIDHi are set to 0 in the output image table.

The example ladder diagram is initially set for Address =26. Data[0] is set to Option Flag 0 (return just the data). The command reads blocks 25 and 26. The example is repeated with Option Flag set to 1.

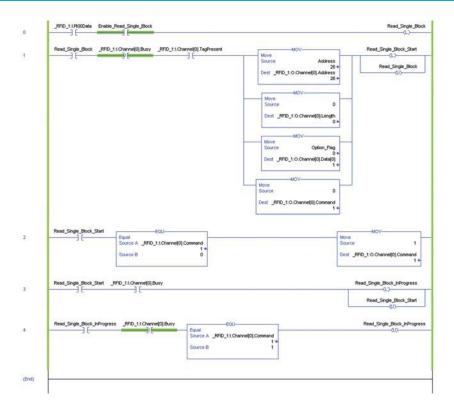

· Option Flag o

This first example uses Option Flag = 0; return only the data in the block. The block number is 26. The tag was a catalog number 56RF-TG-30, which has only 4 bytes per block. The data appears in the input channel Data[0...3].

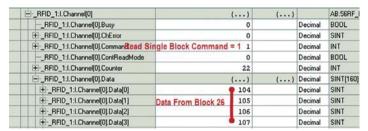

Option Flag 1

The second example demonstrates the results when Option Flag = 1. Data[0] shows the security status of the block. The 1 indicates that the block has been locked. A zero indicates that the block is unlocked. The data appears in Data[1...4].

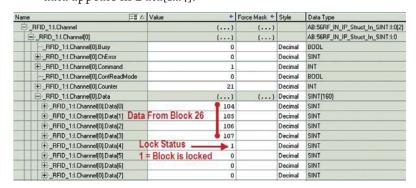

# **Read Transceiver Settings**

The Read Transceiver Settings command retrieves the following information from the transceiver:

- Device ID
- Communication rate
- Retry time
- Gain

Set the following values in the output image table:

- a. xx:O.Channel[o].Command = 31
- b. xx:O.Channel[0].Address = 0
- c. xx:O.Channel[0].BlockSize = 0
- d. xx:O.Channel[0].Data[0] = 0
- e. xx:O.Channel[0].Length = 0
- f. xx:O.Channel[0].Reset = 0
- g. xx:O.Channel[0].Timeout = 0
- h. xx:O.Channel[o].UIDLow = o
- i. xx:O.Channel[0].UIDHi = 0

### **Example Routine**

In the following example routine, the initialization in Rung 1 sets the address, length, data, and command. Because the address, length and Data[0] can only be 0, the source in the MOV instruction can be set to 0. The UIDLow, UIDHi, BlockSize, Reset, and Timeout are set to 0 in the output image table.

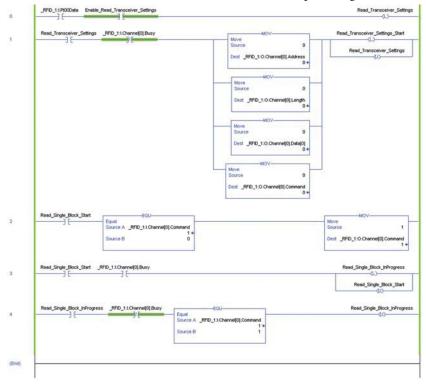

The following information is displayed:

- xx:I.Channel[0].Data[0...1] = Device ID
- xx:I.Channel[0].Data[2...5] = Communication rate
- xx:I.Channel[o].Data[6...7] = Retry setting
- xx:I.Channel[0].Data[8...9] = Gain

Gain is 0...3, with 0 being the highest gain.

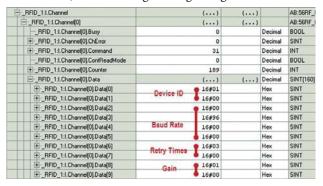

### **Write AFI**

The Write AFI command writes 1 byte of information into the AFI. The AFI is used to group RFID tags by application. This configuration allows the transceiver to read and write only to those tags with the specified AFI value.

Set the following values in the output image table:

- a. xx:O.Channel[0].Command = 41
- b. xx:O.Channel[0].Address = 0
- c. xx:O.Channel[0].BlockSize = 0
- d. xx:O.Channel[0].Data[0] = AFI value
- e. xx:O.Channel[0].Length = 1
- f. xx:O.Channel[o].Reset = o
- g. xx:O.Channel[0].Timeout = 0
- h. xx:O.Channel[0].UIDLow = 0 (or UIDLow)
- i. xx:O.Channel[0].UIDHi = 0 (or UIDHi)

Unless a UUID is specified, this command operates on the first tag in the field. Specify a UUID in xx:O.Channel[0].UIDLow and xx:O.Channel[0].UIDHi to perform the command on a specific tag.

#### **Example Routine**

In the following example routine, the initialization sets the address, length data, and command. The BlockSize, Reset, Timeout, UIDLow, and UIDHi are set to 0 in the output image table.

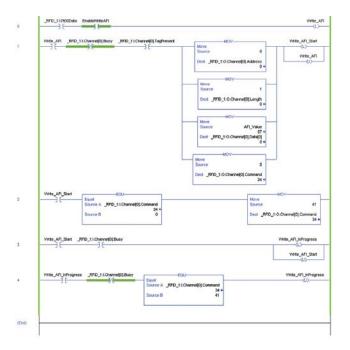

<u>Figure 22</u> shows an example of results on the input image table. The Command is showing 41 and the Cherror is showing 0. The data bytes are all zero. Confirmation that the AFI was written can be observed in the Get\_System\_Information\_Routine.

Figure 22 - Input Image Table

| ⊟RFID_1:I.Channel[0]             | {} | {} |         | AB:56RF_  |
|----------------------------------|----|----|---------|-----------|
| RFID_1:I.Channel[0].Busy         | 0  |    | Decimal | BOOL      |
|                                  | 0  |    | Decimal | SINT      |
|                                  | 41 |    | Decimal | INT       |
| RFID_1:I.Channel[0].ContReadMode | 0  |    | Decimal | BOOL      |
|                                  | 30 |    | Decimal | INT       |
| =RFID_1:I.Channel[0].Data        | {} | {} | Decimal | SINT[160] |
| ±RFID_1:I.Channel[0].Data[0]     | 0  |    | Decimal | SINT      |
| ±RFID_1:I.Channel[0].Data[1]     | 0  |    | Decimal | SINT      |
| ⊞RFID_1:I.Channel[0].Data[2]     | 0  |    | Decimal | SINT      |
| ⊞RFID_1:I.Channel[0].Data[3]     | 0  |    | Decimal | SINT      |
| ±RFID_1:I.Channel[0].Data[4]     | 0  |    | Decimal | SINT      |

# **Write Byte Command**

The Write Byte command writes bytes of user data to a tag. You must specify the data, the start byte, and the number of bytes to write.

- a. xx:O.Channel[0].Command = 14
- b. xx:O.Channel[0].Address = starting address to write
- c. xx:O.Channel[o].BlockSize = o
- d. xx:O.Channel[0].Data[0...111] = the data to write
- e. xx:O.Channel[o].Length = the number of bytes to write
- f. xx:O.Channel[o].Reset = o
- g. xx:O.Channel[0].Timeout = 0
- h. xx:O.Channel[0].UIDLow = 0 (or UIDLow)
- i. xx:O.Channel[0].UIDHi = 0 (or UIDHi)

Unless a UUID is specified, this command operates on the first tag in the field. Specify a UUID in xx:O.Channel[o].UIDLow and xx:O.Channel[o].UIDHi to perform the command on a specific tag.

### **Example Routine**

In the following example routine, the initialization in Rung 1 sets the address, length, and Data[0] values used to read multiple blocks and sets the command value to 0. The BlockSize, Reset, Timeout, UIDLow, and UIDHi are set to 0 in the output image table.

The example ladder diagram is initially set for Address =0, the Length = 10. Data[0...9] are set to a sequential list of numbers starting with 11.

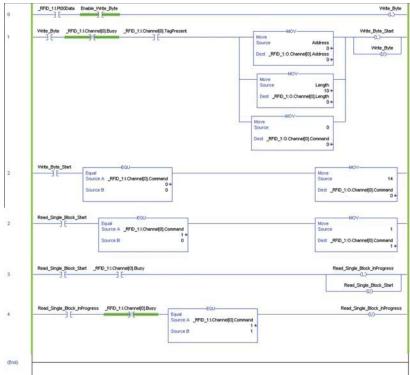

### **Example Results**

Figure 23 shows the output image table with the 10 bytes of data that is written to the RFID tag. The sequence is 11, 12, 13, 14, 15, 16, 17, 18, 19, and 20.

Figure 23 - Output Image Table

| =RFID_1:0.Channel[0]           |               | () | {} |         | AB:56RF_IN |
|--------------------------------|---------------|----|----|---------|------------|
| ±RFID_1:0.Channel[0].Address   | 0             |    |    | Decimal | INT        |
| ±RFID_1:0.Channel[0].BlockSize | 0             |    |    | Decimal | INT        |
| ±RFID_1:0.Channel[0].Command   | 14            |    |    | Decimal | INT        |
| =RFID_1:0.Channel[0].Data      |               | () | {} | Decimal | SINT[112]  |
| ±RFID_1:0.Channel[0].Data[0]   | )             | 11 |    | Decimal | SINT       |
| ±RFID_1:0.Channel[0].Data[1]   |               | 12 |    | Decimal | SINT       |
| ±RFID_1:0.Channel[0].Data[2]   |               | 13 |    | Decimal | SINT       |
| ±RFID_1:0.Channel[0].Data[3]   | 10 Bytes of   | 14 |    | Decimal | SINT       |
| ±RFID_1:0.Channel[0].Data[4]   | Data to Write | 15 |    | Decimal | SINT       |
| +_RFID_1:0.Channel[0].Data[5]  |               | 16 |    | Decimal | SINT       |
| ⊕RFID_1:0.Channel[0].Data[6]   |               | 17 |    | Decimal | SINT       |
| ±RFID_1:0.Channel[0].Data[7]   |               | 18 |    | Decimal | SINT       |
| ±RFID_1:0.Channel[0].Data[8]   |               | 19 |    | Decimal | SINT       |
| ±RFID_1:0.Channel[0].Data[9]   |               | 20 |    | Decimal | SINT       |

After successful completion of the Write Byte command, the input image table shows the UUID of the tag.

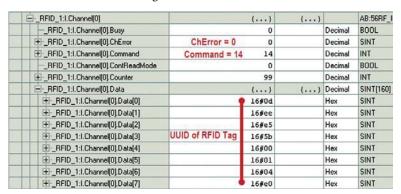

The Read\_Byte\_Routine can be used to read the data. The data is stored in the input channel data, starting at location 0.

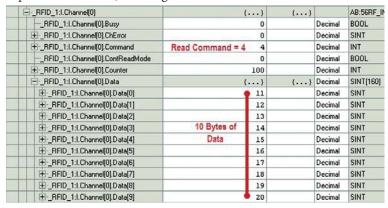

#### Write DSFID

The Write DSFID (Data Storage Format Identifier) command writes 1 byte of information in the Data Storage Format Identifier (DSFID) of the RFID tag.

Set the following values in the output image table:

- a. xx:O.Channel[o].Command = 43
- b. xx:O.Channel[0].Address = 0
- c. xx:O.Channel[0].Data[0] = DSFID value
- d. xx:O.Channel[0].Length = 1
- e. xx:O.Channel[0].Reset = 0
- f. xx:O.Channel[0].Timeout = 0
- g. xx:O.Channel[0].UIDLow = 0 (or UIDLow)
- h. xx:O.Channel[0].UIDHi = 0 (or UIDHi)

If UIDLow and UIDHI are set to 0, this command operates on the first tag in the field. Specify a UUID in xx:O.Channel[0].UIDLow and xx:O.Channel[0].UIDHi to perform the command on a specific tag.

### **Example Routine**

In the following example routine, the initialization in Rung 1 sets the address, length, and Data[0] values used to read multiple blocks and sets the command value to 0. The BlockSize, Reset, Timeout, UIDLow, and UIDHi are set to 0 in the output image table.

| Wet\_DSPD\_Start | Source | Dest \_\_MPD\_11.Cherne(0).Command | Source | Dest \_\_MPD\_15.Cherne(0).Command | Source | Dest \_\_MPD\_15.Cherne(0).Command | Source | Dest \_\_MPD\_15.Cherne(0).Command | Source | Dest \_\_MPD\_15.Cherne(0).Command | Source | Dest \_\_MPD\_15.Cherne(0).Command | Source | Dest \_\_MPD\_15.Cherne(0).Command | Source | Dest \_\_MPD\_15.Cherne(0).Command | Source | Dest \_\_MPD\_15.Cherne(0).Command | Source | Dest \_\_MPD\_15.Cherne(0).Command | Source | Dest \_\_MPD\_15.Cherne(0).Command | Source | Dest \_\_MPD\_15.Cherne(0).Command | Source | Dest \_\_MPD\_15.Cherne(0).Command | Dest \_\_MPD\_15.Cherne(0).Command | Dest \_\_MPD\_15.Cherne(0).Command | Dest \_\_MPD\_15.Cherne(0).Command | Dest \_\_MPD\_15.Cherne(0).Command | Dest \_\_MPD\_15.Cherne(0).Command | Dest \_\_MPD\_15.Cherne(0).Command | Dest \_\_MPD\_15.Cherne(0).Command | Dest \_\_MPD\_15.Cherne(0).Command | Dest \_\_MPD\_15.Cherne(0).Command | Dest \_\_MPD\_15.Cherne(0).Command | Dest \_\_MPD\_15.Cherne(0).Command | Dest \_\_MPD\_15.Cherne(0).Command | Dest \_\_MPD\_15.Cherne(0).Command | Dest \_\_MPD\_15.Cherne(0).Command | Dest \_\_MPD\_15.Cherne(0).Cherne(0).Cherne(0

The example ladder diagram is initially set for Address =0, the Length = 0. Data[0] is set to the DSFID value.

# **Example Results**

The command is executed successfully if the ChError = 0, the Command value = 43 and all Data bytes are 0.

Use the Get System Information command or the Inventory command to read the DSFID.

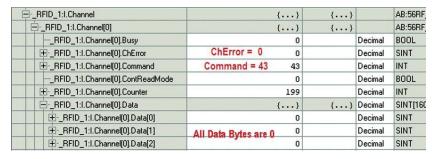

# **Write Multiple Blocks**

The Write Multiple Blocks command writes to either one or two blocks of user data to a FRAM tag. This command only works on FRAM tags. Catalog number 56RF-TG-2KB is a FRAM tag.

- a. xx:O.Channel[0].Command = 11
- b. xx:O.Channel[0].Address = starting block to write
- c. xx:O.Channel[0].BlockSize = number of bytes per block
- d. xx:O.Channel[0].Data[0...xxx] = data to write
- e. xx:O.Channel[o].Length =the number of blocks to write
- f. xx:O.Channel[o].Reset = 0
- g. xx:O.Channel[0].Timeout = 0
- h. xx:O.Channel[0].UIDLow = 0 (or UIDLow)
- i. xx:O.Channel[0].UIDHi = 0 (or UIDHi)

If UIDLow and UIDHi are set to 0, this command operates on the first tag in the field. Specify a UUID in xx:O.Channel[0].UIDLow and xx:O.Channel[0].UIDHi to perform the command on a specific tag.

<u>Table 26</u> shows the valid values for length, block size, and the number of bytes written or each combination.

Table 26 - Valid Values

| Description   | Value |   |   |   |   |    |
|---------------|-------|---|---|---|---|----|
| Length        | 1     | 1 | 1 | 2 | 2 | 2  |
| Block Size    | 0     | 4 | 8 | 0 | 4 | 8  |
| Bytes Written | 4     | 4 | 8 | 8 | 8 | 16 |

### **Example Routine**

In the following example routine, the initialization in Rung 1 sets the address, length, and block size values that are used to write multiple blocks and sets the command value to 0. The BlockSize, Reset, Timeout, UIDLow, and UIDHi are set to 0 in the output image table.

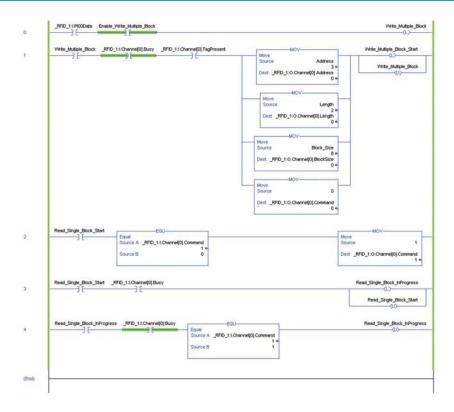

Figure 24 shows the output image table with the data that is written (a simple numeric sequence starting at 2). Two blocks of 8 bytes each is written to the tag. The data is written to address locations 3 and 4.

Figure 24 - Output Image Table

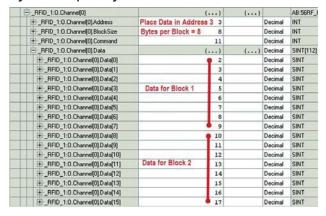

If the Write Multiple Blocks command is executed properly, the input table image results show ChError = 0, Command = 11 and Data[0-xxx] = 0.

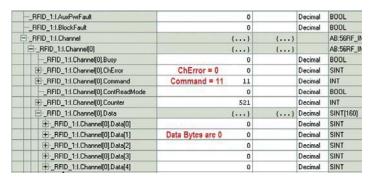

Use the Read Multiple Block command (=2) to read the data.

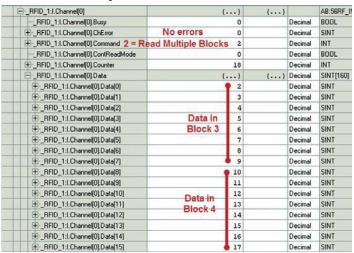

# **Multi-tag Block Write**

The Multi-tag Block Write command writes one or more blocks of user data to multiple tags in the transceiver field. The maximum number of tags in the RF field is limited to four and all tags must have the same block size.

Set the following values in the output image table:

- a. xx:O.Channel[0].Command = 12
- b. xx:O.Channel[0].Address = starting address to write
- c. xx:O.Channel[0].BlockSize = number of bytes/block
- d. xx:O.Channel[0].Data[0...xxx] = data to write
- e. xx:O.Channel[0].Length = number of blocks to write
- f. xx:O.Channel[o].Reset = o
- g. xx:O.Channel[0].Timeout = 0
- h. xx:O.Channel[o].UIDLow = o (or UIDLow)
- i. xx:O.Channel[0].UIDHi = 0 (or UIDHi)

If UIDLow and UIDHi are set to 0, this command operates on the first tag in the field. Specify a UUID in xx:O.Channel[0].UIDLow and xx:O.Channel[0].UIDHi to perform the command on a specific tag.

| IMPORTANT | Length must be in 4-byte increments (for example, 4, 8, 12) for ISO15693 tags or 8-byte increments (for example, 8, 16, 24) for FRAM |
|-----------|----------------------------------------------------------------------------------------------------|
|           | tags.                                                                                                    |

#### **IMPORTANT**

The BlockSize field is used to specify the number of bytes/block of the tag. Valid values are:

- 0 = 4 bytes/block
- 4 = 4 bytes/block
- 8 = 8 bytes/block

Typically, ISO15693 tags have a block size of 4 bytes/block, and FRAM tags have a block size of 8 bytes/block.

## **Example Routine**

In the following example, data is written to two blocks, starting with Block 3. The data is loaded into the output channel image table. Block three is populated with Data[0...3] = 11, 13, 15 and 17. Block 4 is populated with Data[4...7] = 19, 21, 23, 25.

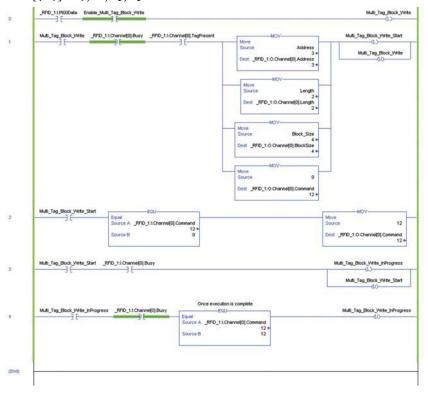

The input channel image table shows the number of RFID tags that were written and the UUID of each RFID tag.

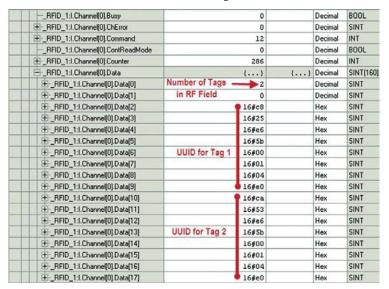

Use the Read Multi Tag Block command (=3) to read the blocks and confirm that the data was written.

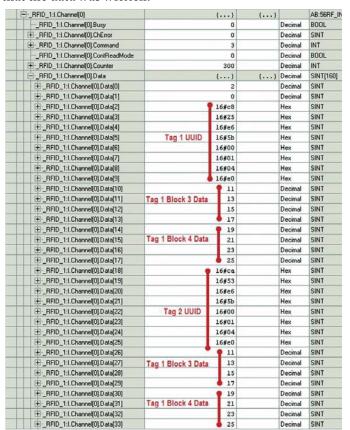